National College of Ireland

BSc in Computing

2016/2017

Niall Quinn

X13018727

niall.quinn1@student.ncirl.ie

RFBase

Technical Report

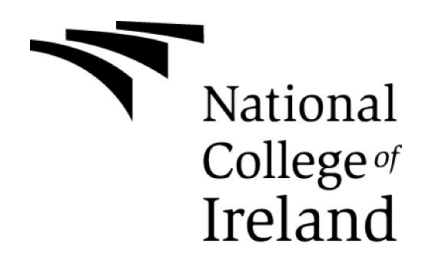

#### **SECTION 1** Student to complete

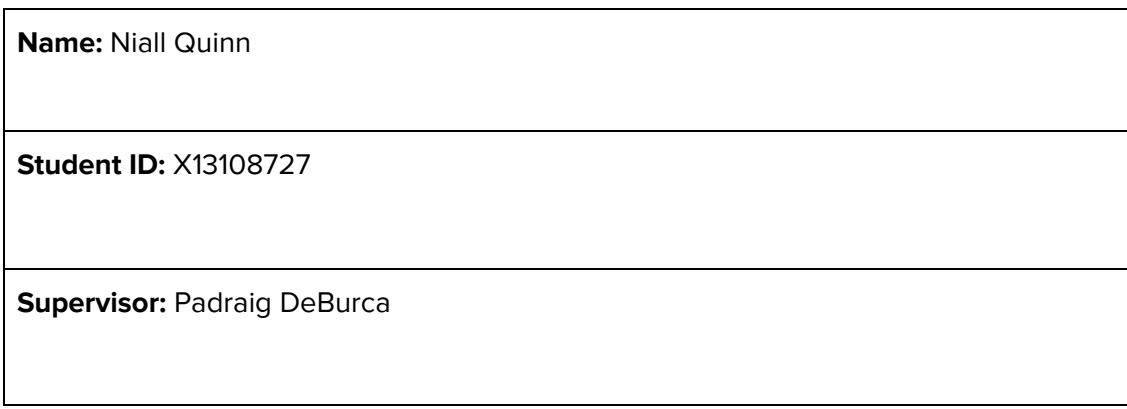

#### **SECTION 2 Confirmation of Authorship**

The acceptance of your work is subject to your signature on the following declaration: I confirm that I have read the College statement on plagiarism (summarised overleaf and printed in full in the Student Handbook) and that the work I have submitted for assessment is entirely my own work.

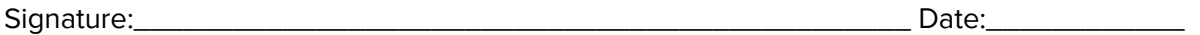

NB. If it is suspected that your assignment contains the work of others falsely represented as your own, it will be referred to the College's Disciplinary Committee. Should the Committee be satisfied that plagiarism has occurred this is likely to lead to your failing the module and possibly to your being suspended or expelled from college.

### **Complete the sections above and attach it to the front of one of the copies of your assignment,**

#### **What constitutes plagiarism or cheating?**

The following is extracted from the college's formal statement on plagiarism as quoted in the Student Handbooks. References to "assignments" should be taken to include any piece of work submitted for assessment.

Paraphrasing refers to taking the ideas, words or work of another, putting it into your own words and crediting the source. This is acceptable academic practice provided you ensure that credit is given to the author. Plagiarism refers to copying the ideas and work of another and misrepresenting it as your own. This is completely unacceptable and is prohibited in all academic institutions. It is a serious offence and may result in a fail grade and/or disciplinary action. All sources that you use in your writing must be acknowledged and included in the reference or bibliography section. If a particular piece of writing proves difficult to paraphrase, or you want to include it in its original form, it must be enclosed in quotation marks

and credit given to the author.

When referring to the work of another author within the text of your project you must give the author's surname and the date the work was published. Full details for each source must then be given in the bibliography at the end of the project

### **Penalties for Plagiarism**

If it is suspected that your assignment contains the work of others falsely represented as your own, it will be referred to the college's Disciplinary Committee. Where the Disciplinary Committee makes a finding that there has been plagiarism, the Disciplinary Committee may recommend

- · that a student's marks shall be reduced
- · that the student be deemed not to have passed the assignment
- · that other forms of assessment undertaken in that academic year by the same student be declared void
- · that other examinations sat by the same student at the same sitting be declared void

Further penalties are also possible including

- · suspending a student college for a specified time,
- · expelling a student from college,
- · prohibiting a student from sitting any examination or assessment.,
- · the imposition of a fine and

the requirement that a student to attend additional or other lectures or courses or undertake additional academic work.

# **Table of Contents**

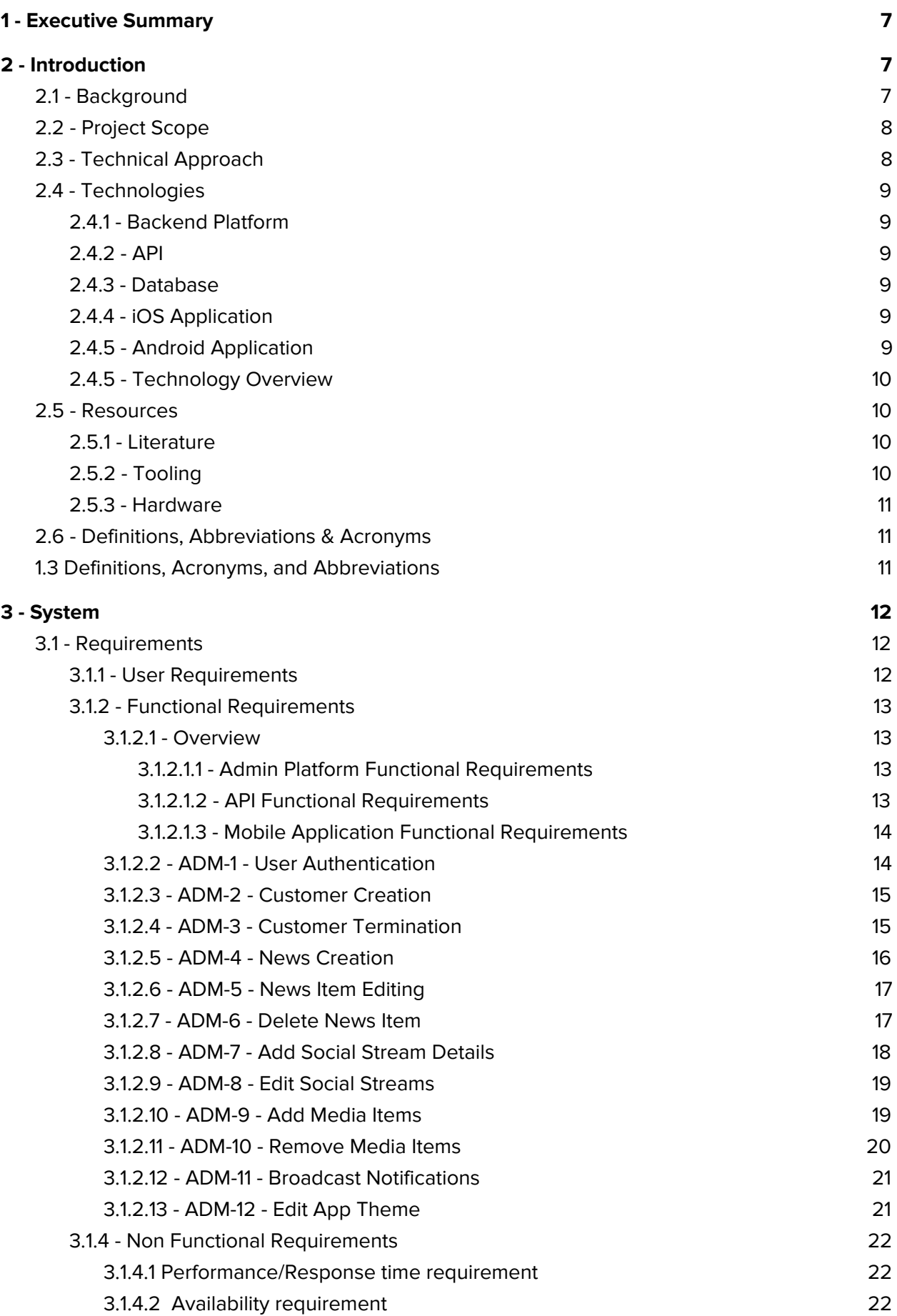

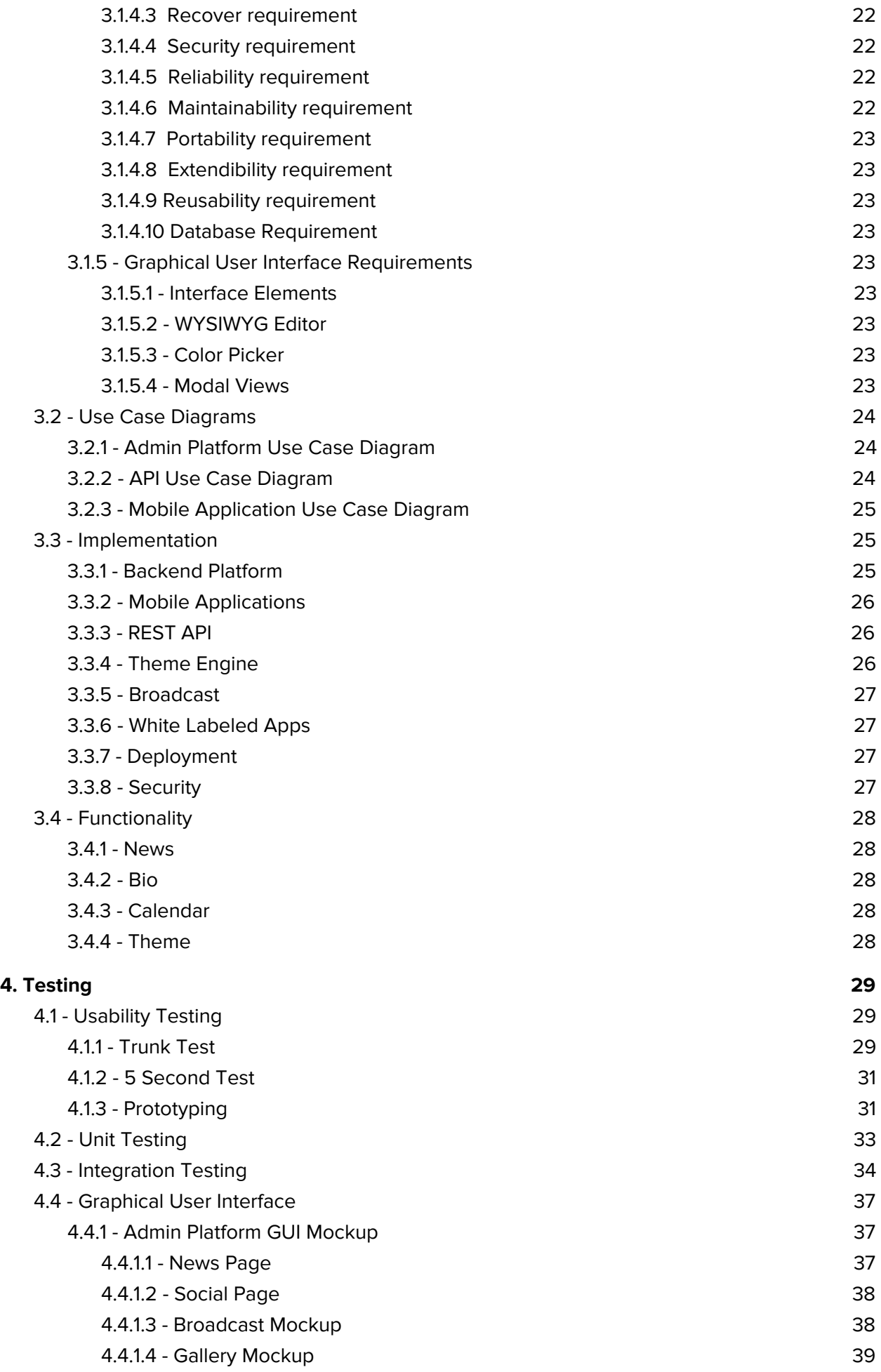

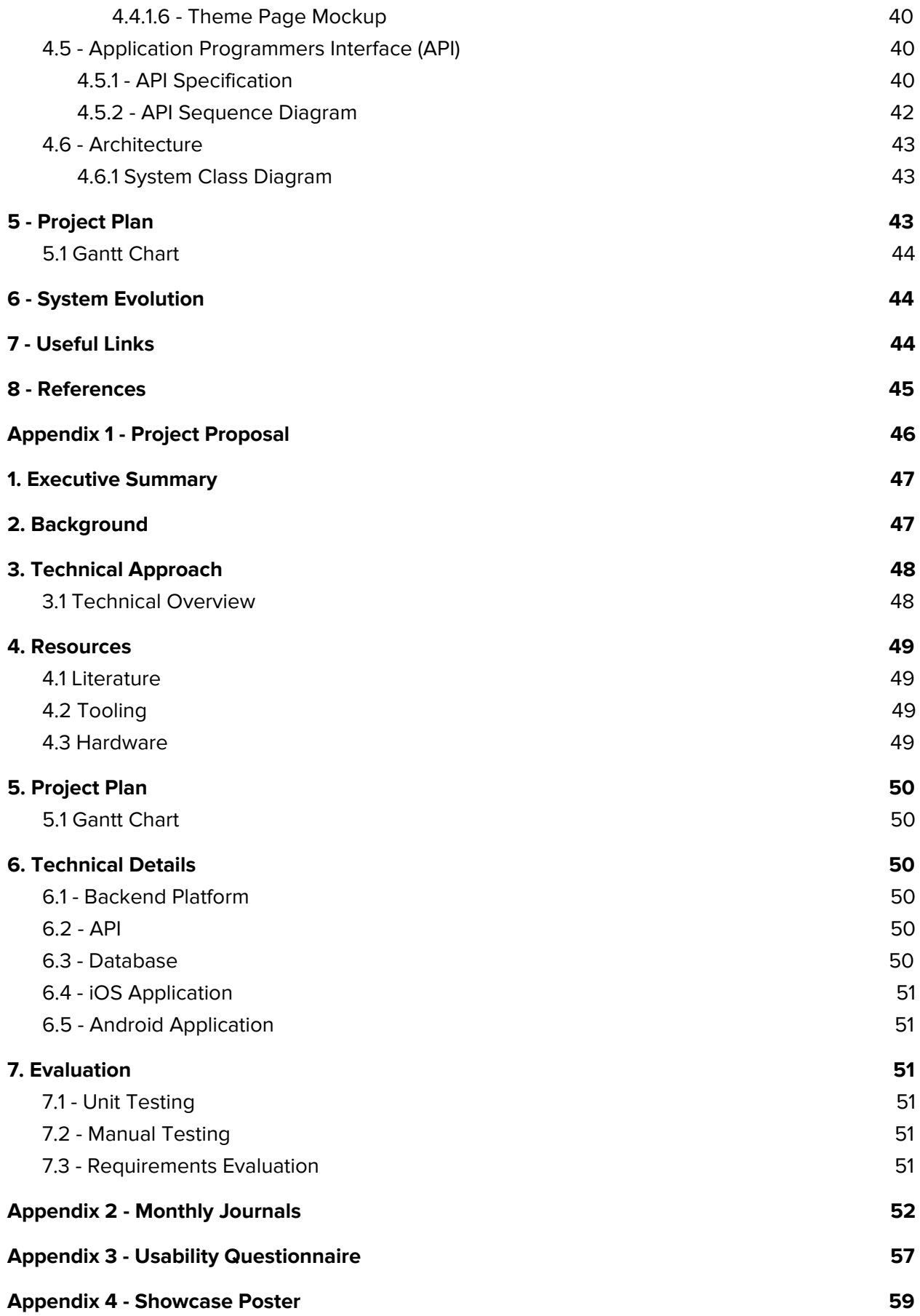

# <span id="page-6-2"></span>**1 - Executive Summary**

The aim of this project is to produce a highly functional marketing platform for racing drivers. The platform provides valuable functionality to the customer, and act as a catalyst to grow their social media following. The project will be provided using modern languages, frameworks and tooling. This platform includes a custom theme engine, which will allow the mobile application's look and feel to be configured from the backend platform. The platform employs multi-tenancy on the backend - data is segmented by customer and surfaced to the customer's personal mobile applications on the front end. The platform will be developed with security in mind. The data will be kept safe and confidential, and there will be no overspill of data between tenants.

RFBase is a marketing platform for modern race drivers. Gaining the marketing edge is more important than ever, with drivers fighting for sponsorship and race drives, getting the word out is a top priority. RFBase gives them a platform to deliver News, Driver Bio, Race Calendar, Social Streams and Push Notifications to their fanbase. I achieve this by supplying the driver with a login to the platform where they can generate all of their content. They will also get two white-labeled mobile applications, deployed to the iOS App Store and the Google Play Store. Drivers can take residency on the home screens of their most loyal fans, and use RFBase to deliver quality, exclusive content.

Upon evaluation I found that this product does address the needs of many racing drivers. Drivers are very excited at the prospect of having their own app in the app store, and see a benefit to having this personal stream to broadcast to their fanbase. The theming engine was a big hit among all users - the ability to customise the look and feel of the applications on the fly being identified as a big selling point.

# <span id="page-6-1"></span>**2 - Introduction**

# <span id="page-6-0"></span>**2.1 - Background**

Motor racing drivers today spend a large amount of time marketing their brand to the large motor racing fan base. At the moment, drivers use traditional social media, Twitter, Facebook, Instagram etc as a means to reach their audience. There is a place in the market for a single outlet from which the driver can target and grow their audience.

A customer on the platform will receive a login to their own backend portal, where they will be able to add various information such as: News, Race Calendar, Images & Video and Social streams. All of this information will be served to their own custom-themed iOS and Android apps which will be deployed via the iOS App Store and Google Play Store respectively.

The business model for this product is a SAAS model. A Customer on the platform will pay an upfront development fee, and then pay a monthly subscription to use the service.

I see a gap in the market for this product, and am confident that when deployed will be a viable product.

# <span id="page-7-0"></span>**2.2 - Project Scope**

The scope of the project is to develop the entire system which will be designed from the beginning to work in harmony. The system consists of an application which will encompass the API, an application which will encompass the admin backend and front-end marketing site, and mobile applications for the iOS and Android platforms

Various racing drivers were consulted during the product planning phase, which has led to the below requirements being laid out.

# <span id="page-7-1"></span>**2.3 - Technical Approach**

This project was developed using modern languages, frameworks, tooling and infrastructure. A clear and concise project plan was set out in order to maximise time available and ensure all parts are developed in time, and integrate seamlessly. At regular intervals, progress was assessed and the project timeline updated accordingly.

From a high level, this project is comprised of five main components:

- 1. Backend portal a Ruby on Rails Application
- 2. API a Ruby on Rails API
- 3. Database a PostgreSQL database using Heroku Postgres
- 4. iOS Application hybrid application developed using Swift and Turbolinks [1]
- 5. Android Application hybrid application developed using Java and Turbolinks

I endeavoured to identify all requirements in the requirements specification stage, in order to build the platform from the beginning with all entities and relationships in scope. This led to less headaches in the testing and integration phases later.

The project employs a continuous integration scheme, with automated unit testing. All code merges to the master branch will pass through the automated testing framework, with bad builds being rejected. This ensures that critical bugs do make it to the production code.

The backend platform makes use of the Heroku deployment toolchain. This allows me to choose one of Heroku's many price points to deliver my platform, and also to utilise the excellent deployment tools provided by heroku. If the load on the app or API becomes too large, Elastic Beanstalk will automatically create new instances of the application to handle this load. This provides us with an extra layer of robustness to scaling problems.

A key part of this product will be the custom theming engine for mobile. The mobile applications pull down a specially formatted JSON file from the API. Acting upon this file, the application will initialize core colours, fonts and images. This results in each of the platform customers receiving a customized application, to suit their own brand.

The latest technologies in automated building is used on the mobile apps, to reduce developer input when onboarding new customers. The Fastlane platform is used to execute custom scripts which will take care of app building and distribution. This is a key area to focus on as the business scales in order for customer onboarding to not become a headache.

Requirements were captured by interviewing current racing drivers. I asked them what they would like to see in the application and build up a ranking of features from those interviews.

# <span id="page-8-0"></span>**2.4 - Technologies**

### <span id="page-8-5"></span>**2.4.1 - Backend Platform**

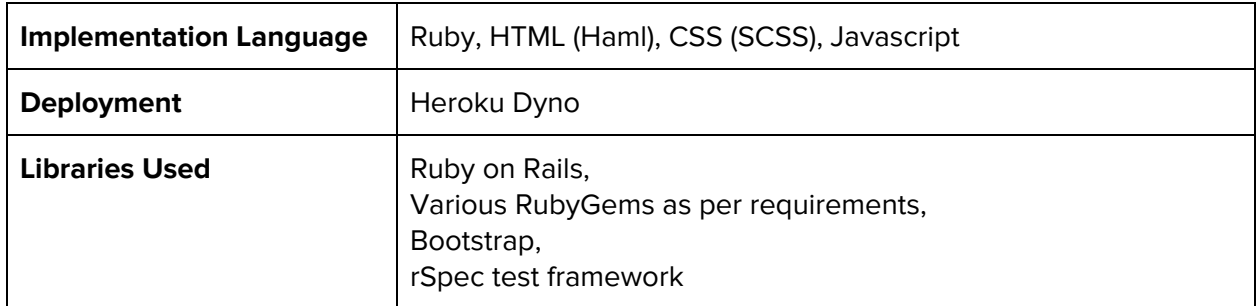

### <span id="page-8-1"></span>**2.4.2 - API**

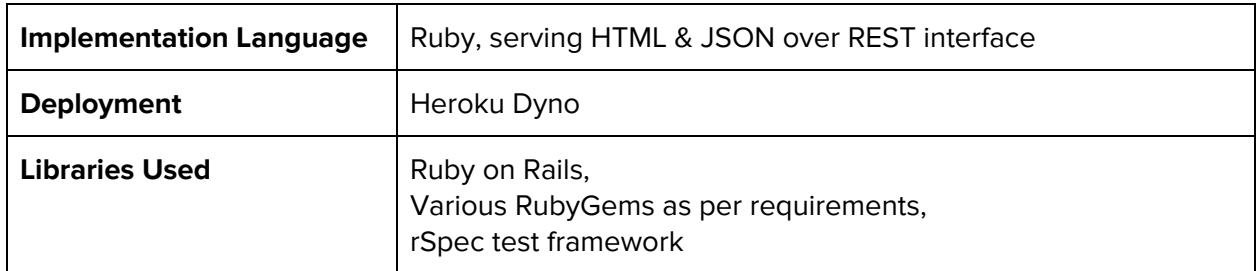

#### <span id="page-8-3"></span>**2.4.3 - Database**

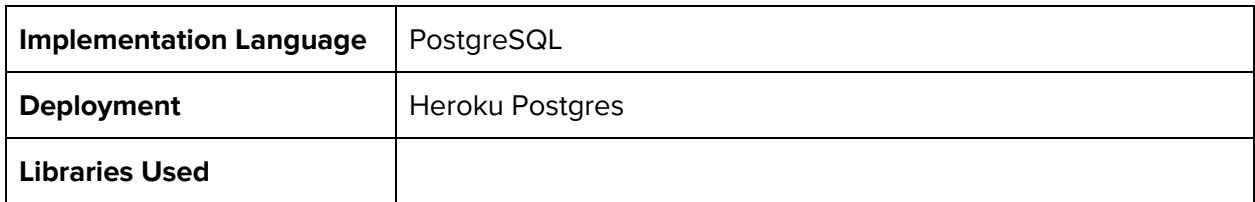

### <span id="page-8-2"></span>**2.4.4 - iOS Application**

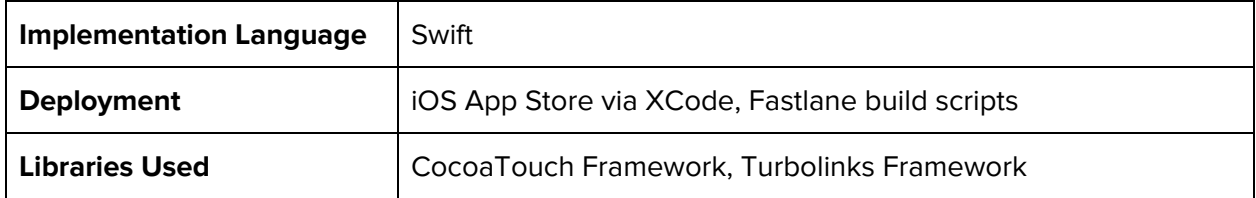

### <span id="page-8-4"></span>**2.4.5 - Android Application**

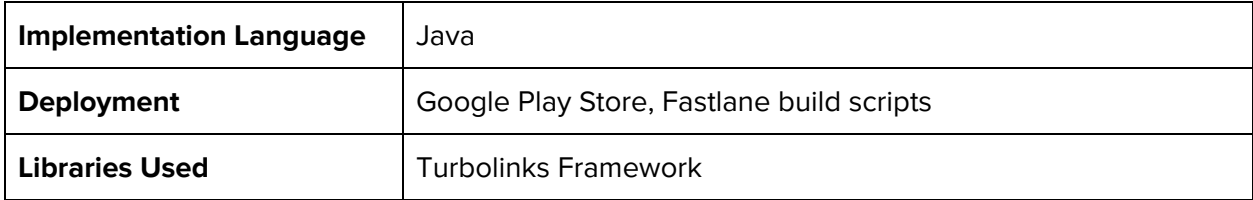

# <span id="page-9-1"></span>**2.4.5 - Technology Overview**

Below is a high-level technical diagram of the core components of this project.

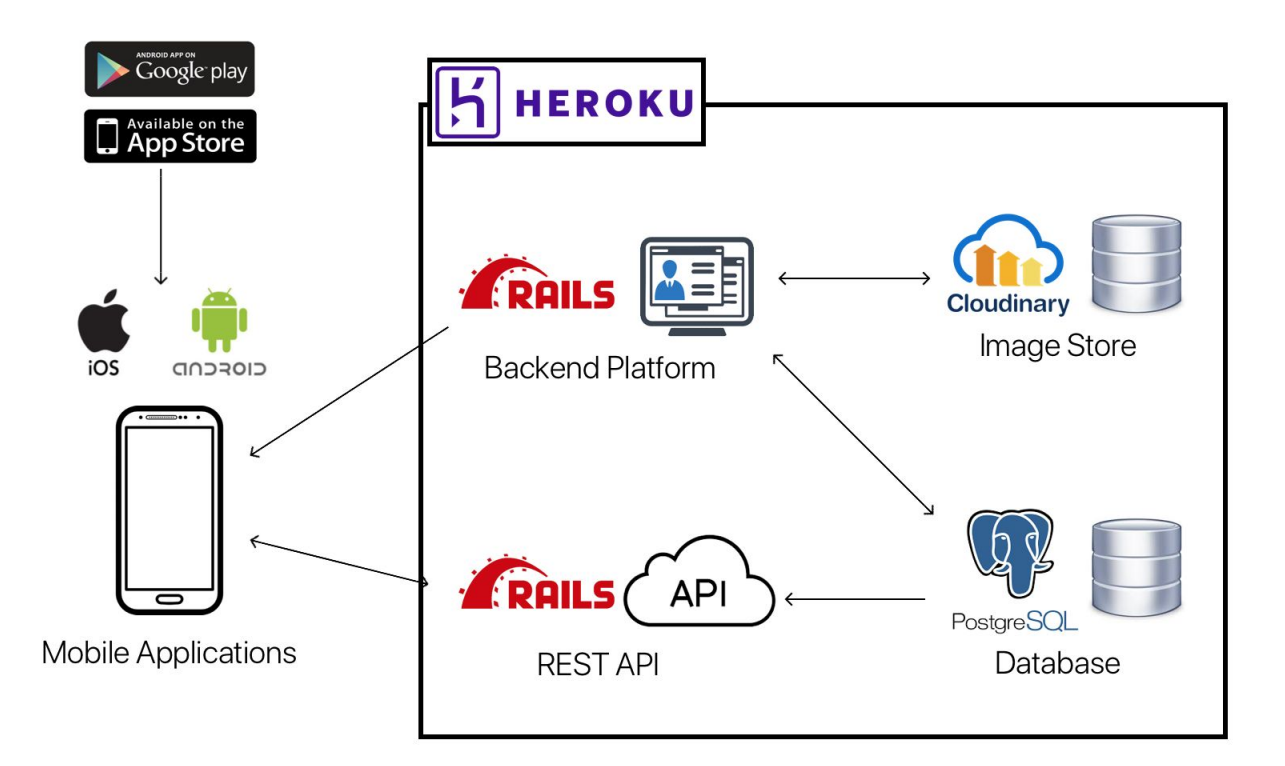

# <span id="page-9-0"></span>**2.5 - Resources**

### <span id="page-9-2"></span>**2.5.1 - Literature**

### **Ruby on Rails**

- Learn Ruby the Hard Way [http://www.learnrubythehardway.org](http://www.learnrubythehardway.org/)
- Ruby on Rails Guides [http://guides.rubyonrails.org](http://guides.rubyonrails.org/)

**iOS**

● Apple Developer Portal - *<https://developer.apple.com/reference/>*

### **Android**

● Android Developer Portal - <https://developer.android.com/>

### **AWS**

● AWS Documentation - <https://aws.amazon.com/documentation/>

### <span id="page-9-3"></span>**2.5.2 - Tooling**

- Sublime Text text editor
- Rbenv Ruby environment manager
- XCode IDE for iOS Development
- Android Studio IDE for Android Development

### <span id="page-10-2"></span>**2.5.3 - Hardware**

- Development machine Apple Macbook Pro 15"
- iPhone 6 & iPhone 7 test devices
- Samsung Galaxy S6 test device

# <span id="page-10-0"></span>**2.6 - Definitions, Abbreviations & Acronyms**

# <span id="page-10-1"></span>**1.3 Definitions, Acronyms, and Abbreviations**

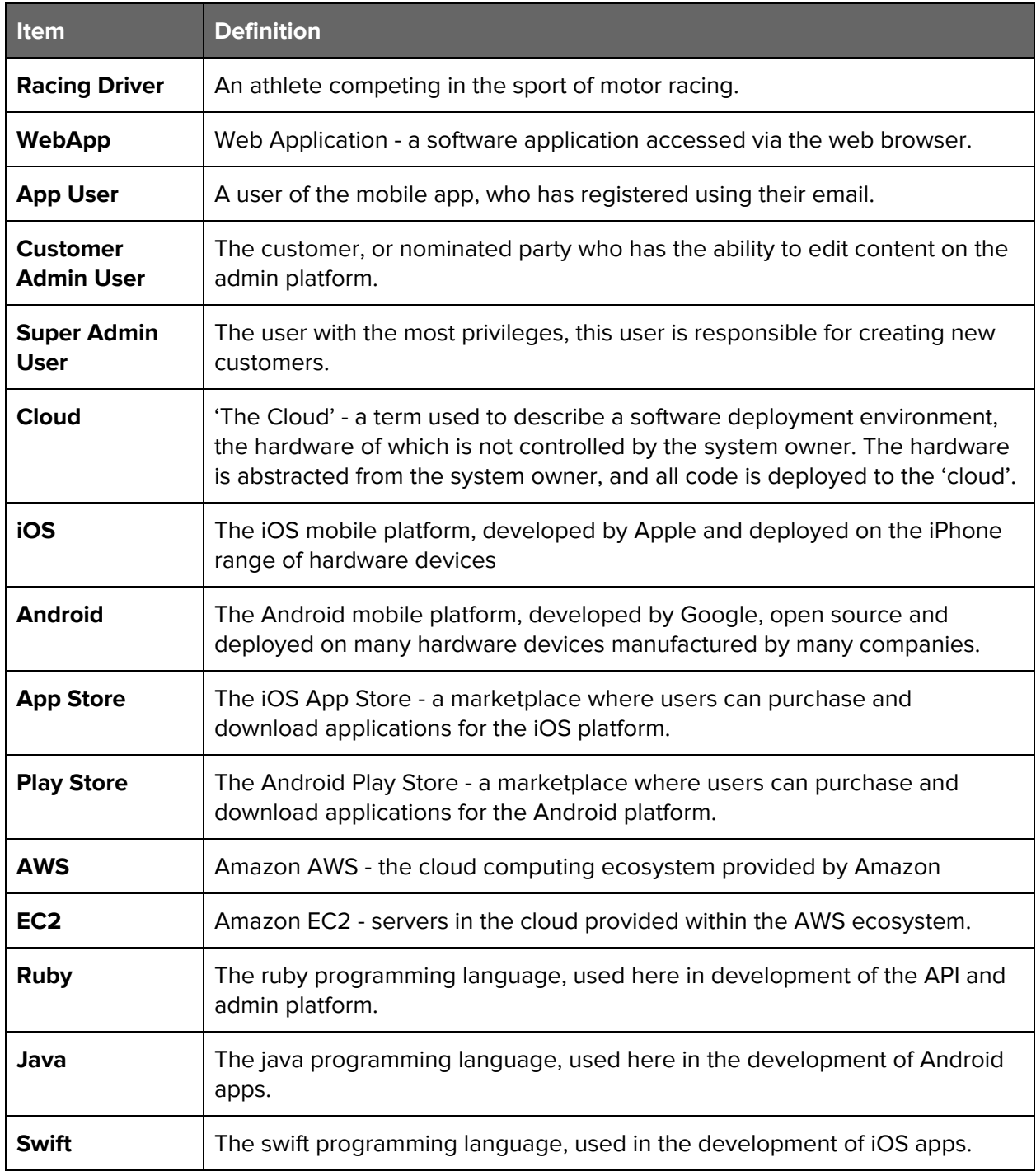

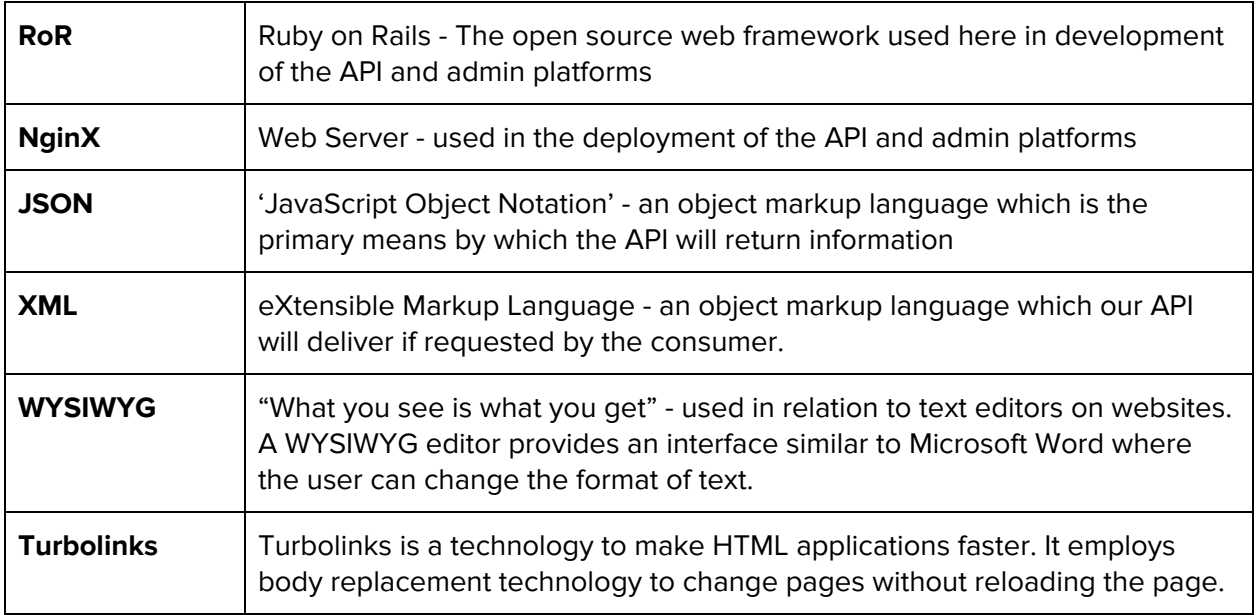

# <span id="page-11-1"></span>**3 - System**

# <span id="page-11-0"></span>**3.1 - Requirements**

# <span id="page-11-2"></span>**3.1.1 - User Requirements**

The customer is a racing driver, or their marketing team.

The customer wants a platform with which they can deliver valuable content to the driver's fanbase. This will be done by giving the customer a backend admin platform, where they can add content such as; news stories, social streams, media galleries, and two mobile applications, iOS and Android, which are deployed to the App Store and Play Store respectively.

The customer wants a secure platform, the customer's data will be sandboxed and protected by authentication.

The customer wants to learn about the fanbase, and contact the fans directly. The system will provide a push notification service and email communication to app users, and a view of the registered users with demographic and usage information.

The customer wants a customized app which fits the driver's brand. We will develop a mobile app theming system to allow the customer admin user to modify the app look and feel via the admin platform and deploy the changes in real time to app user's devices.

# <span id="page-12-3"></span>**3.1.2 - Functional Requirements**

# <span id="page-12-1"></span>**3.1.2.1 - Overview**

### <span id="page-12-2"></span>3.1.2.1.1 - Admin Platform Functional Requirements

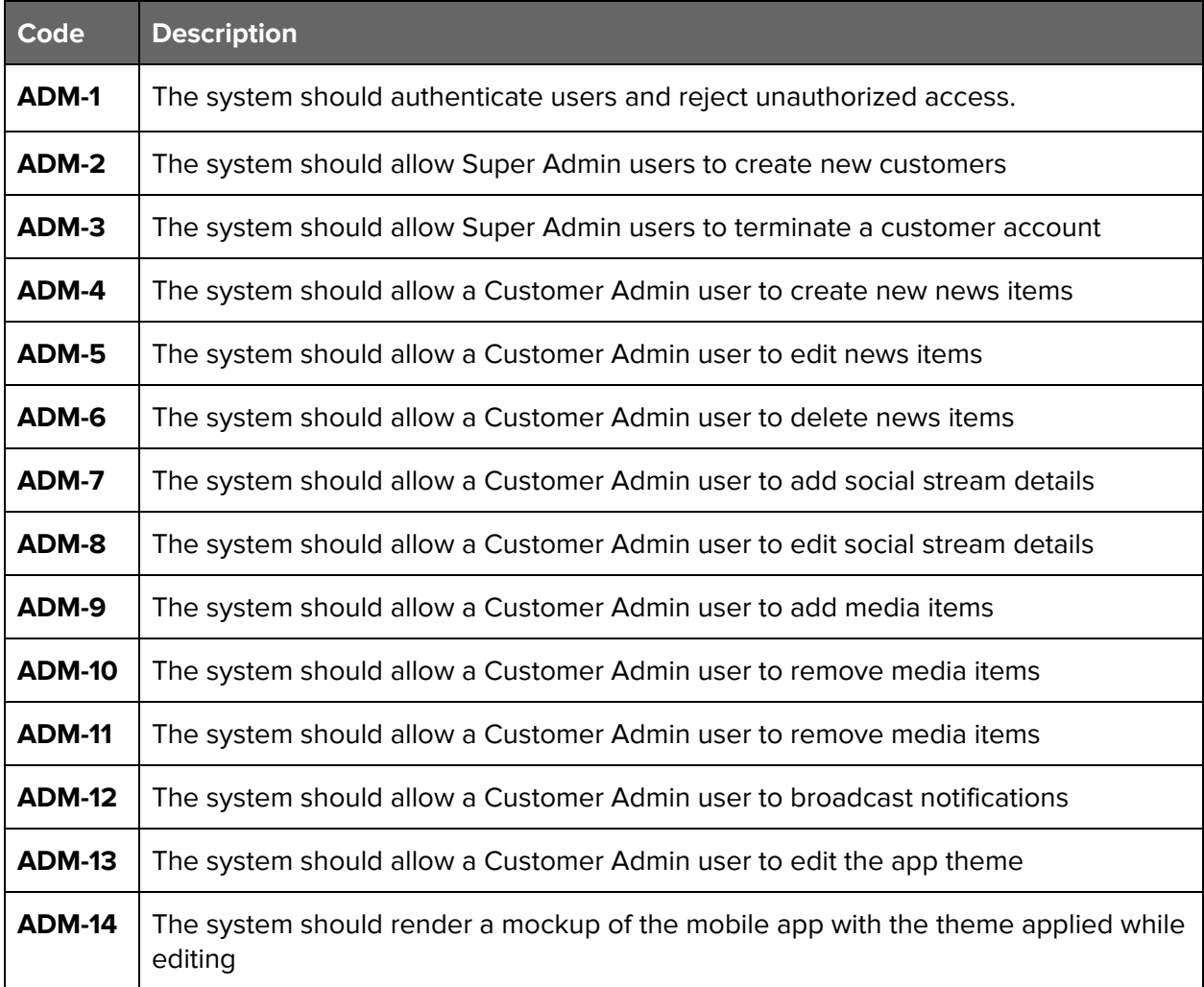

# <span id="page-12-0"></span>3.1.2.1.2 - API Functional Requirements

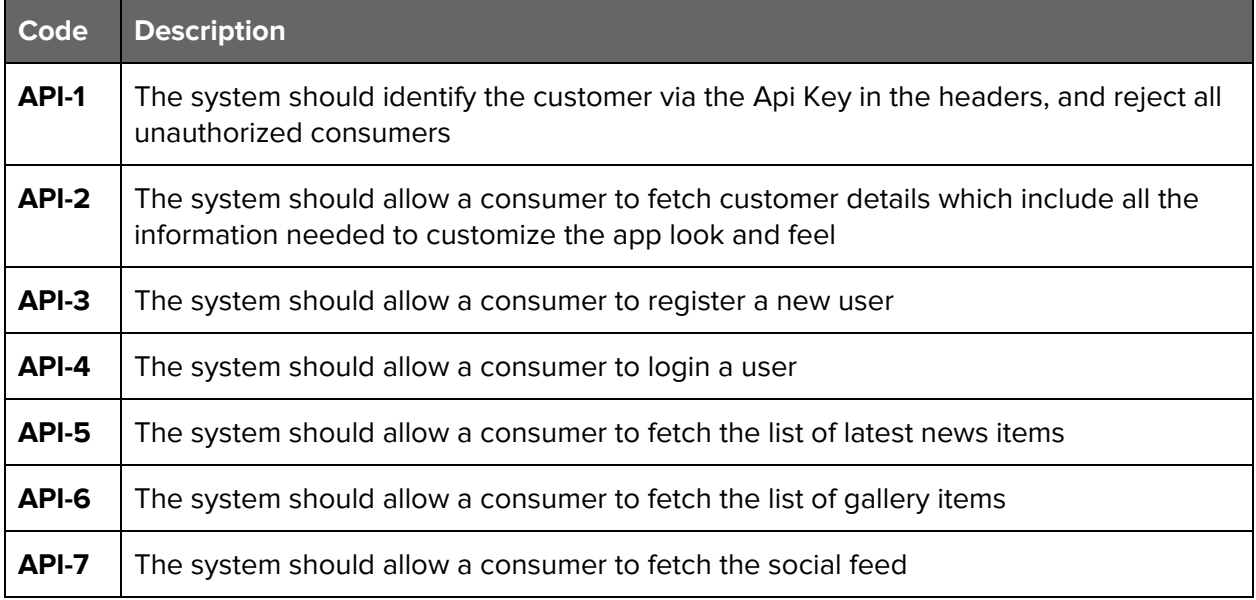

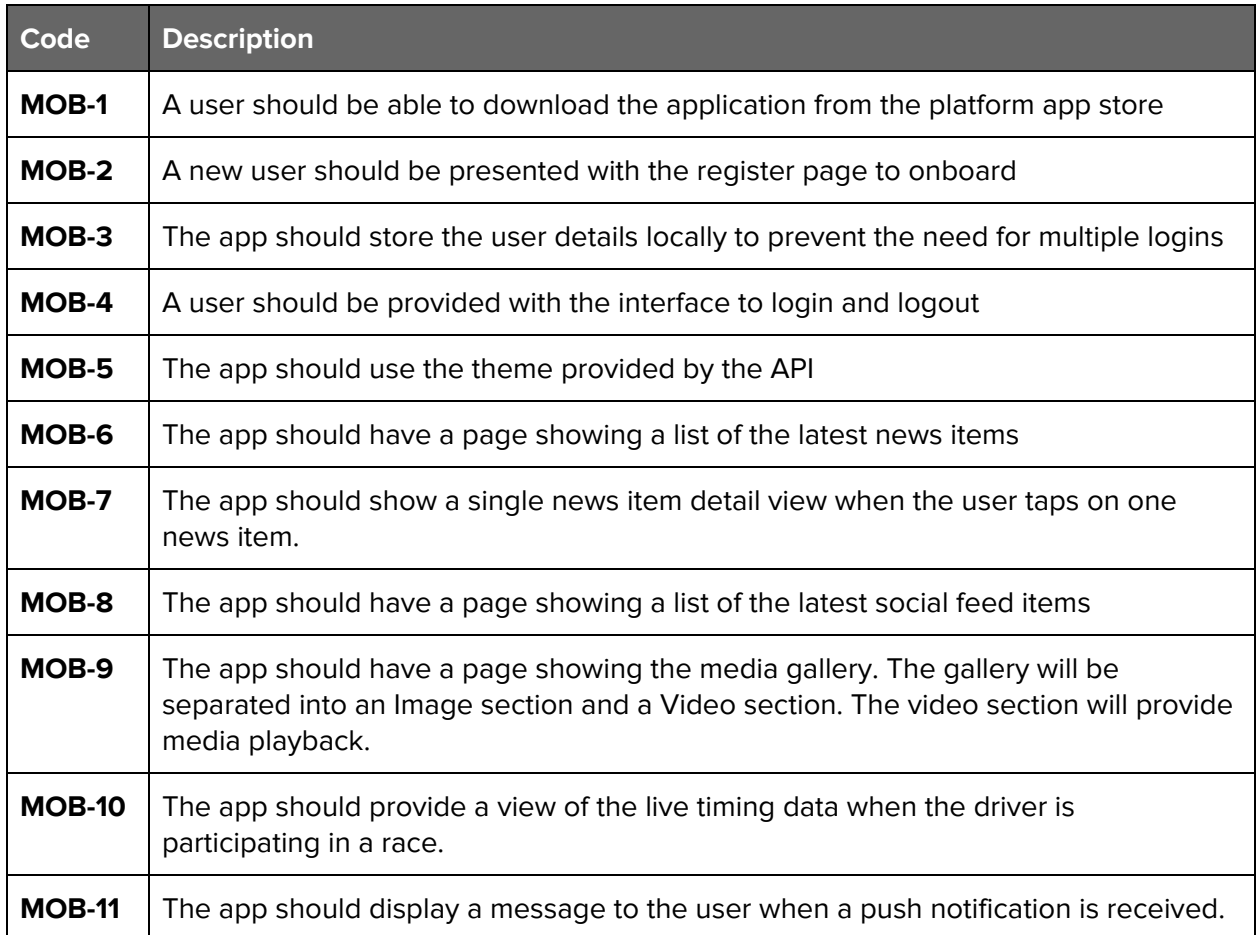

# <span id="page-13-1"></span>3.1.2.1.3 - Mobile Application Functional Requirements

# <span id="page-13-0"></span>**3.1.2.2 - ADM-1 - User Authentication**

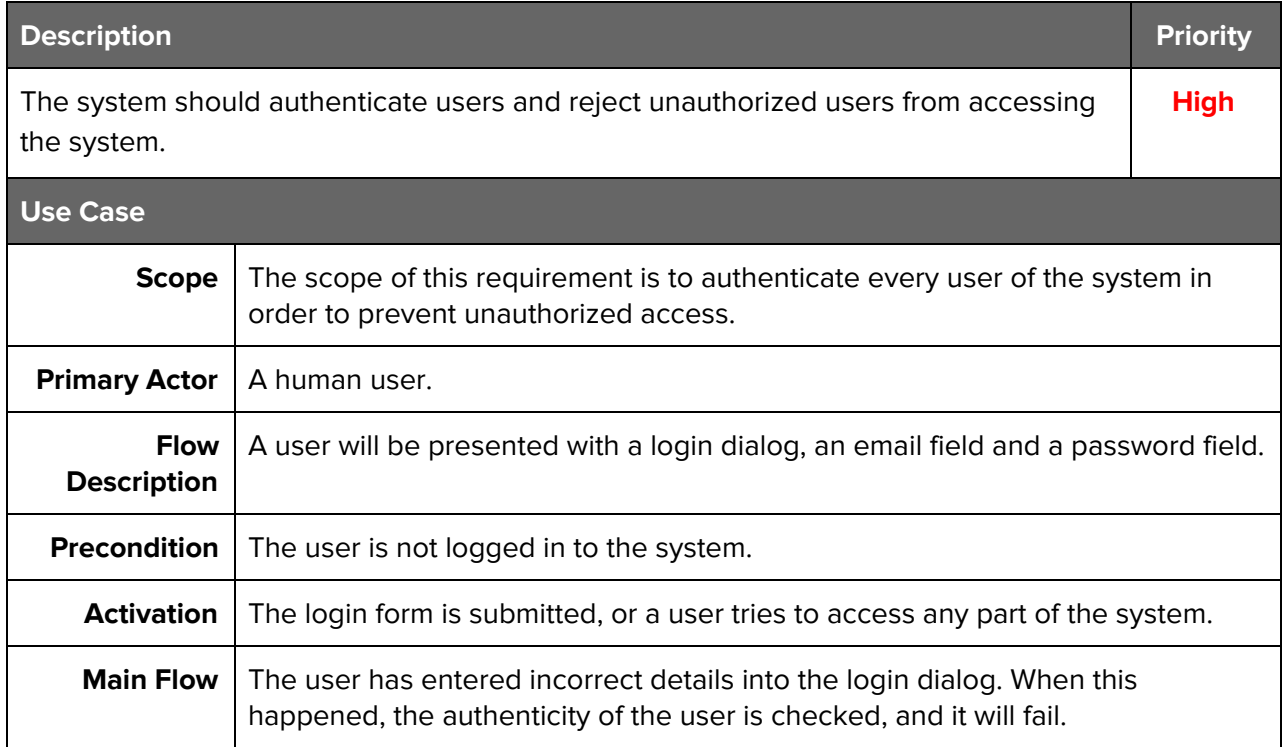

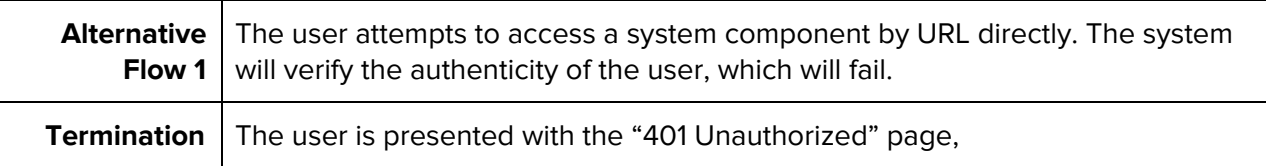

### <span id="page-14-1"></span>**3.1.2.3 - ADM-2 - Customer Creation**

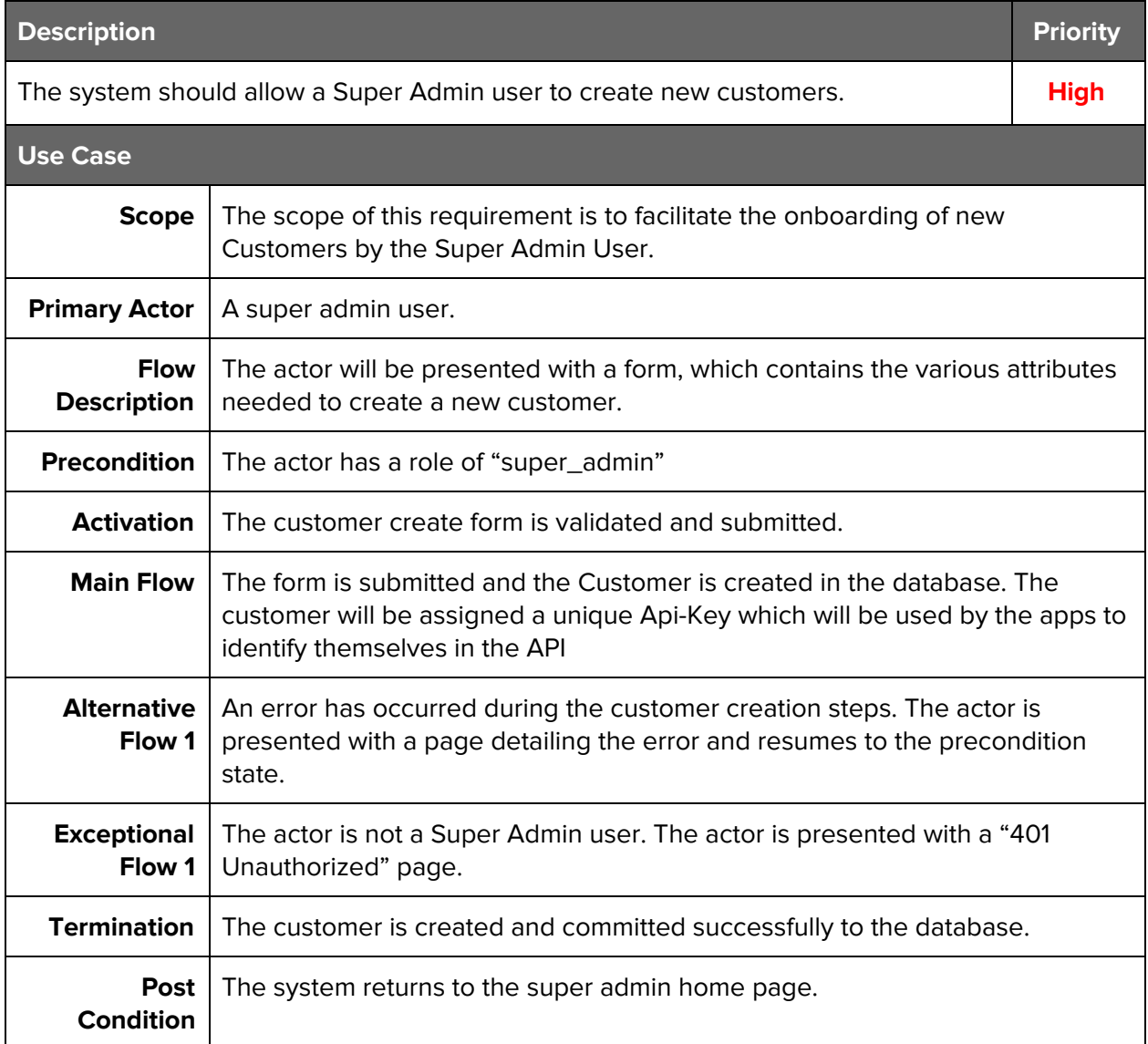

# <span id="page-14-0"></span>**3.1.2.4 - ADM-3 - Customer Termination**

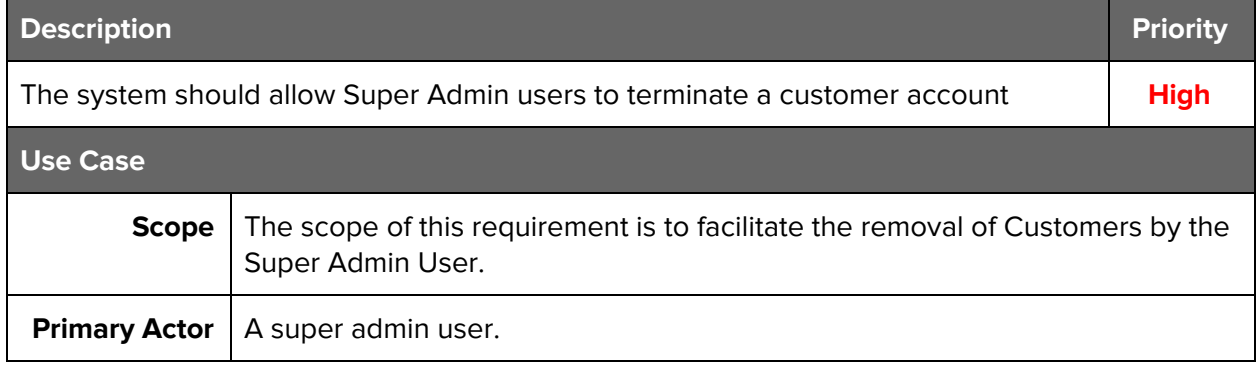

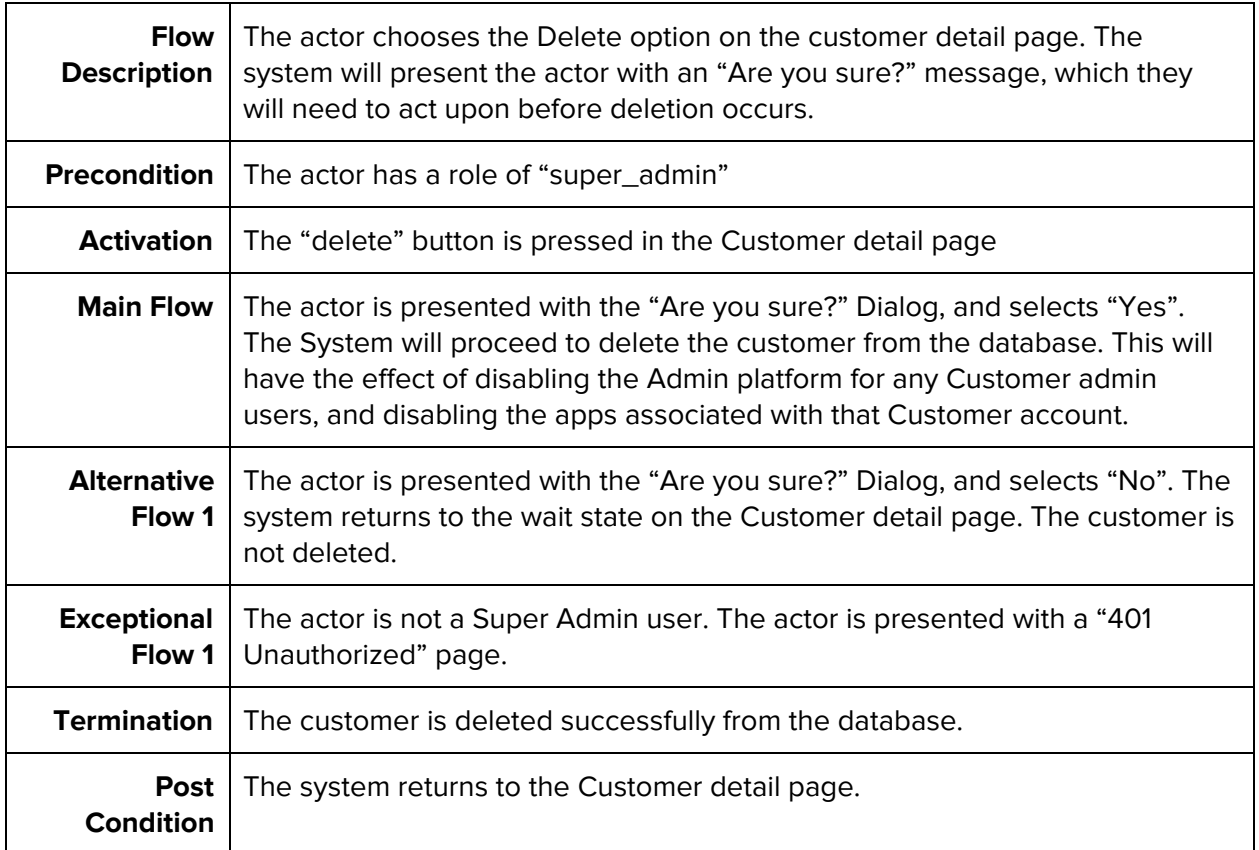

# <span id="page-15-0"></span>**3.1.2.5 - ADM-4 - News Creation**

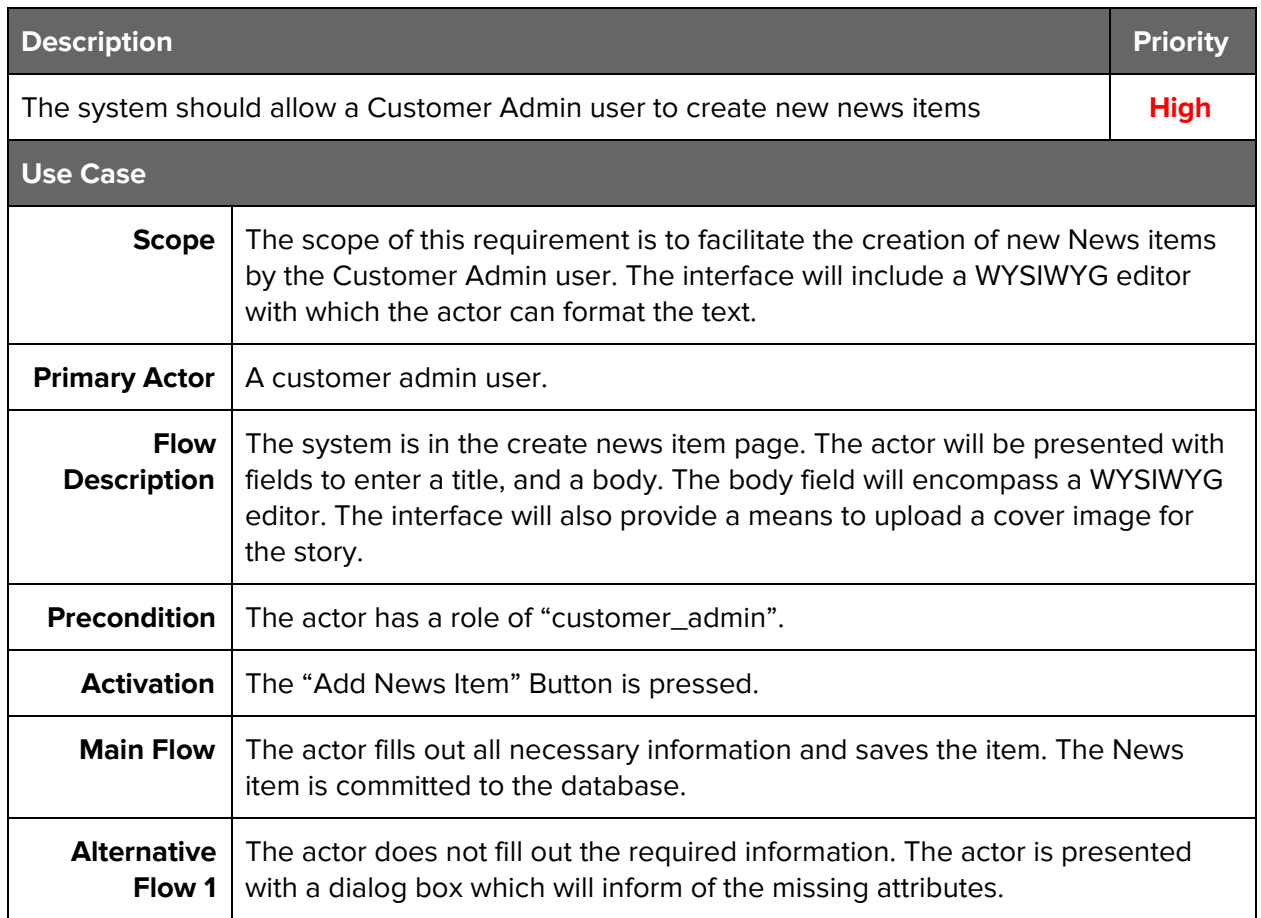

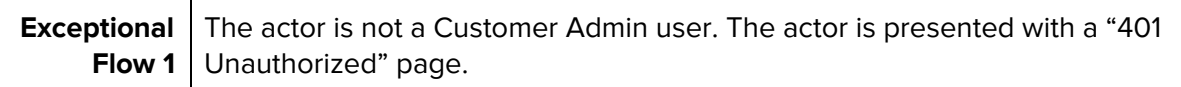

### <span id="page-16-0"></span>**3.1.2.6 - ADM-5 - News Item Editing**

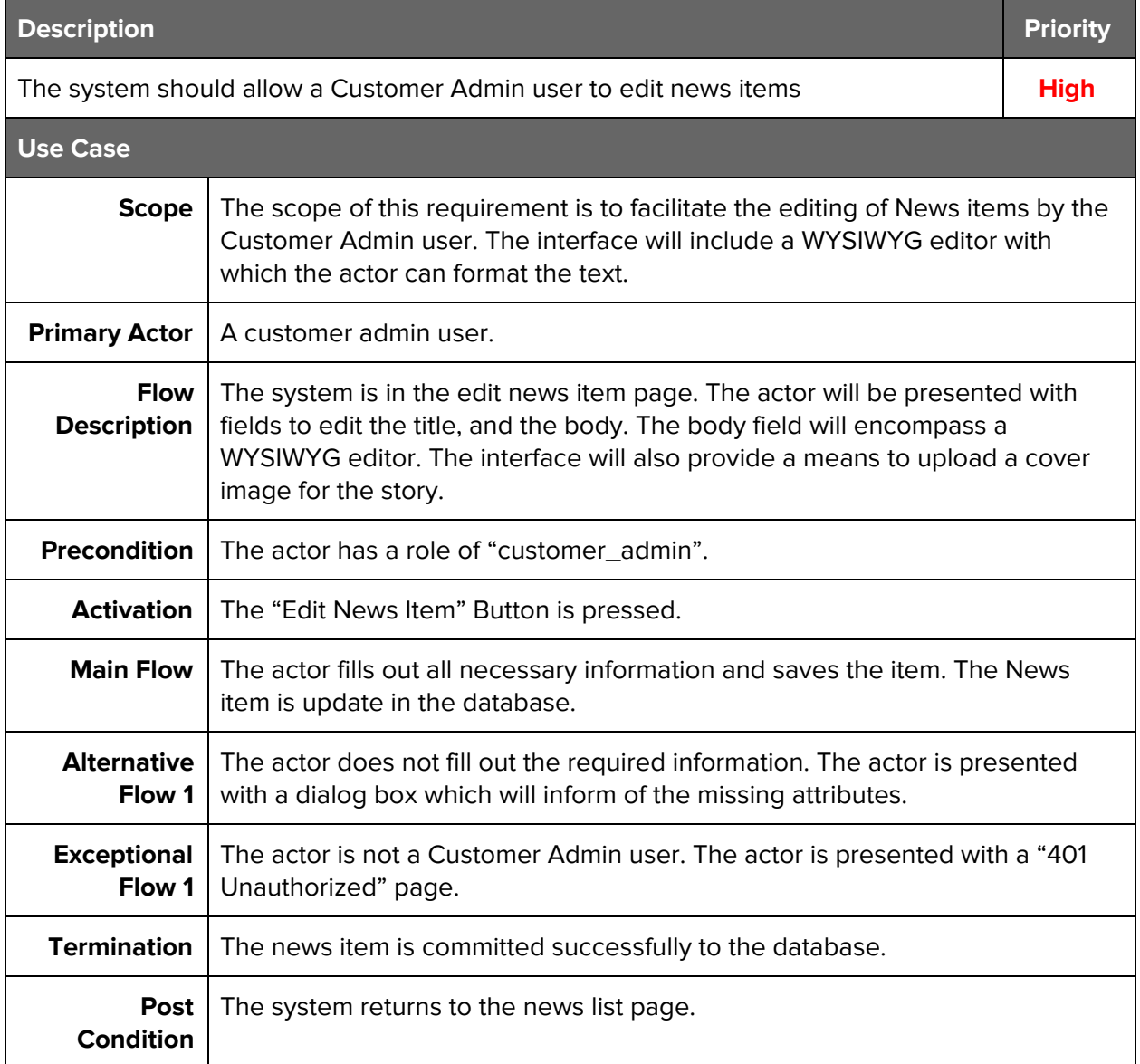

# <span id="page-16-1"></span>**3.1.2.7 - ADM-6 - Delete News Item**

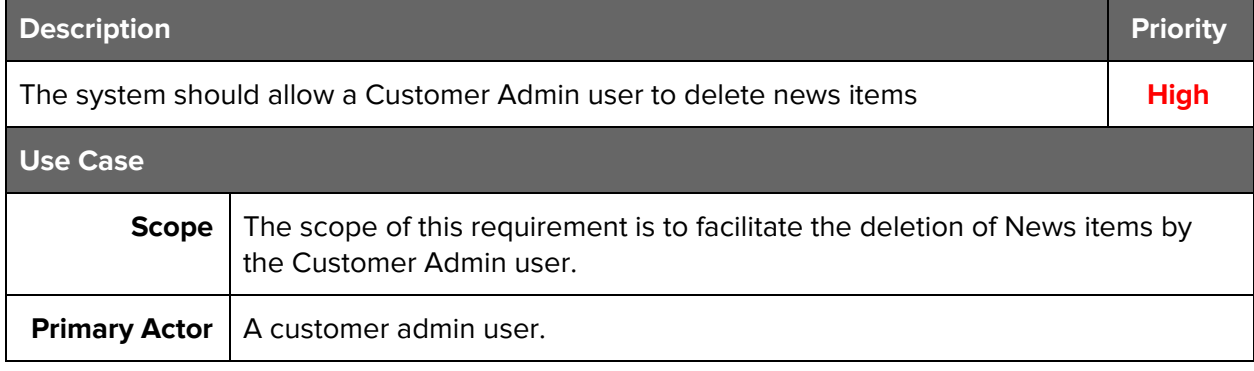

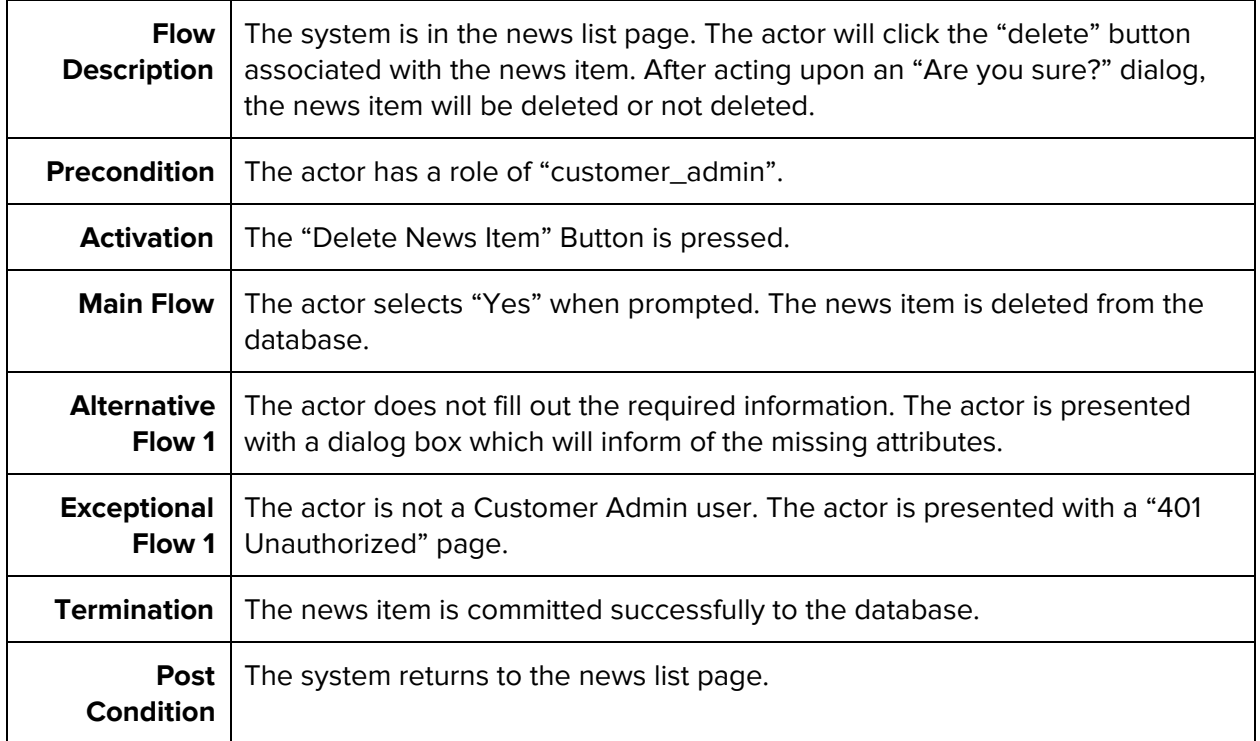

# <span id="page-17-0"></span>**3.1.2.8 - ADM-7 - Add Social Stream Details**

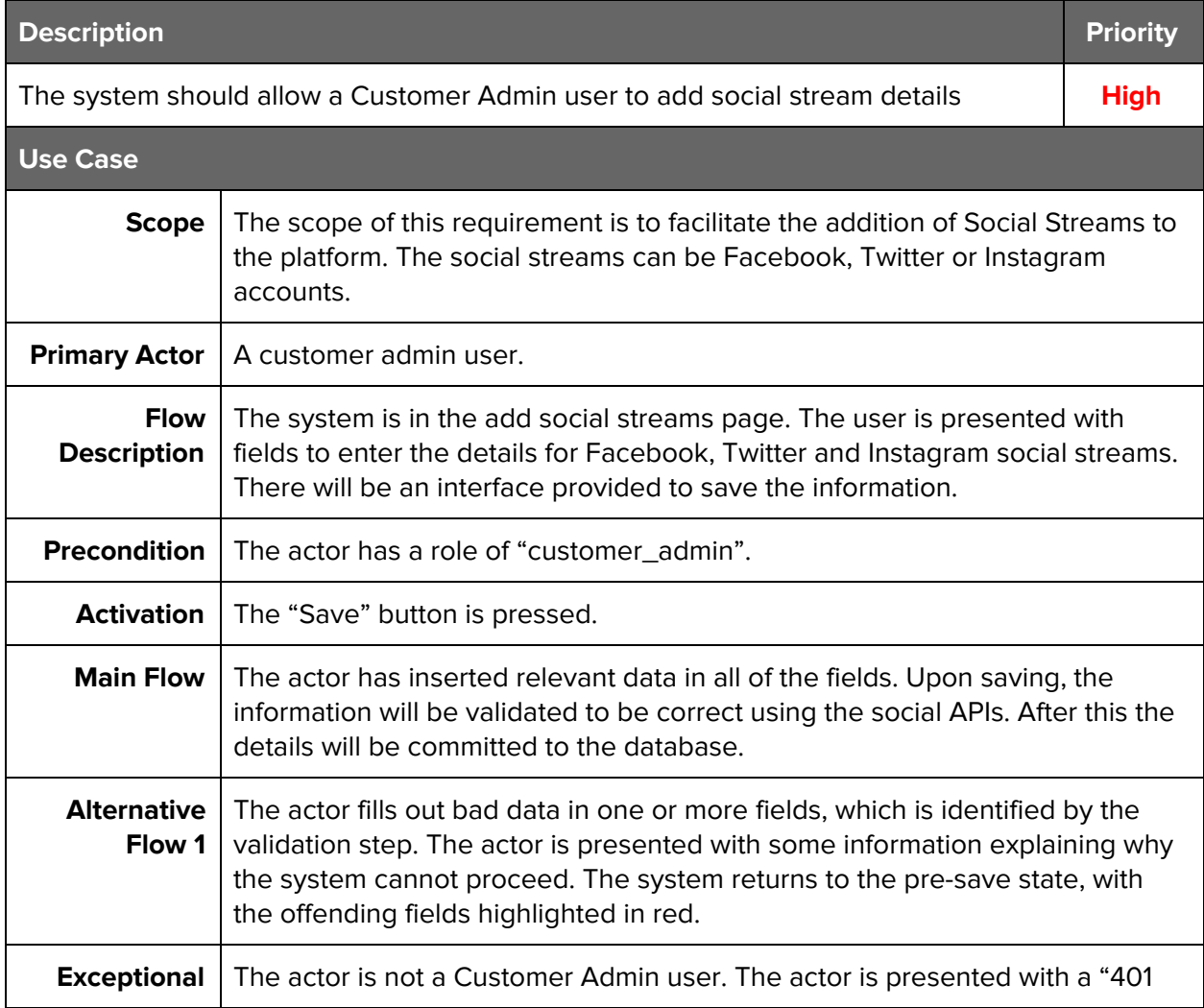

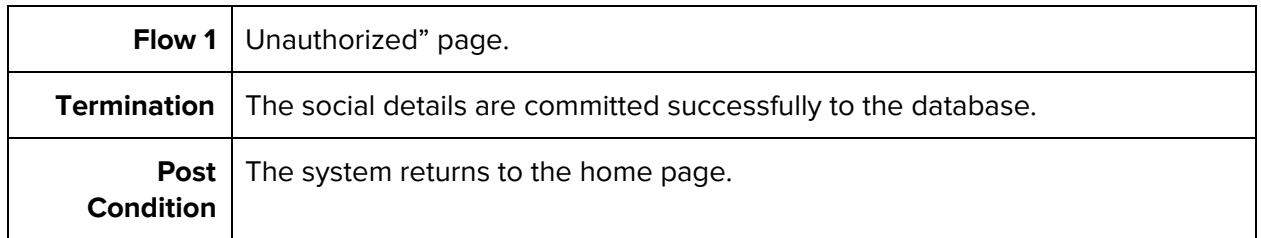

### <span id="page-18-0"></span>**3.1.2.9 - ADM-8 - Edit Social Streams**

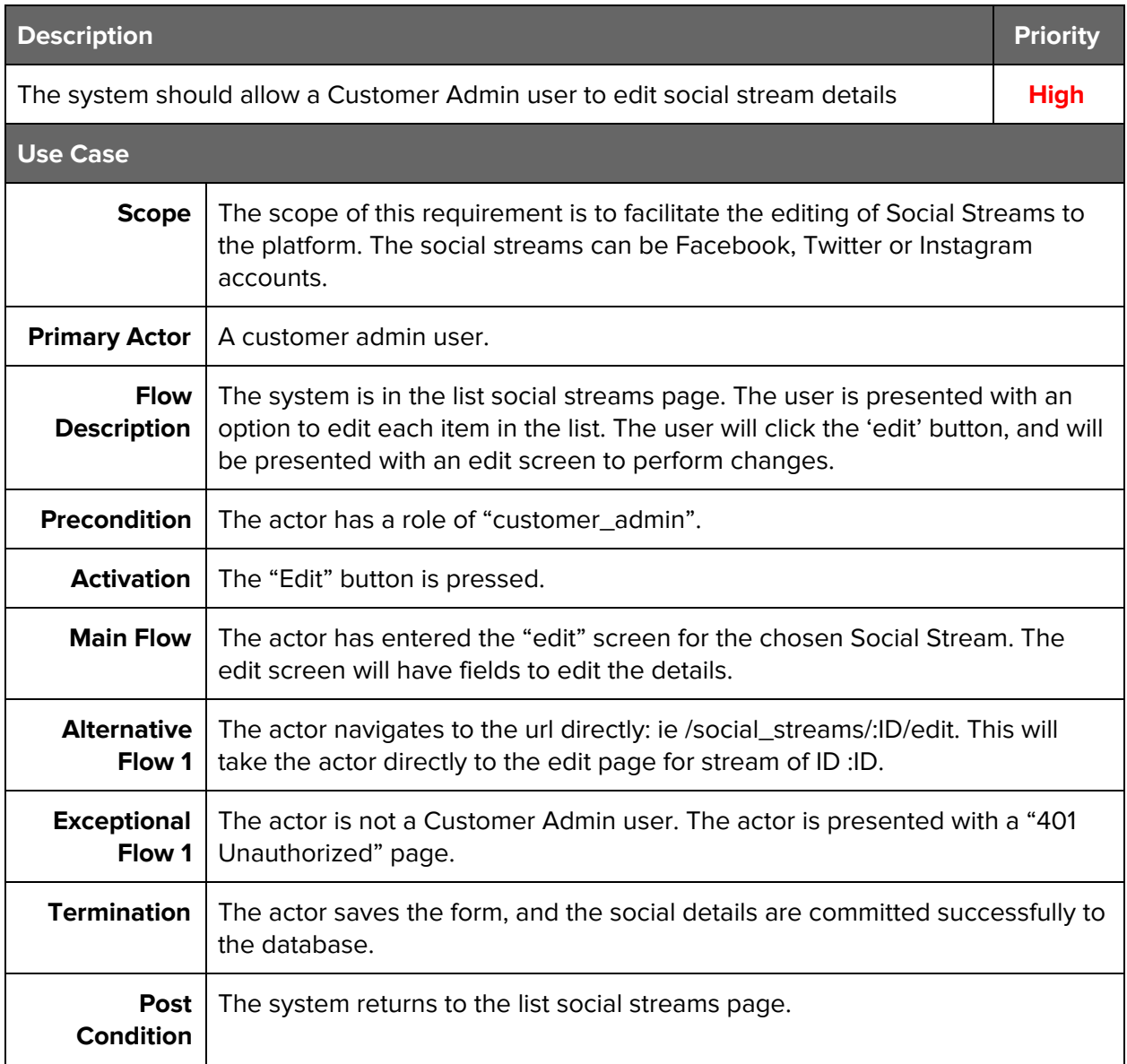

# <span id="page-18-1"></span>**3.1.2.10 - ADM-9 - Add Media Items**

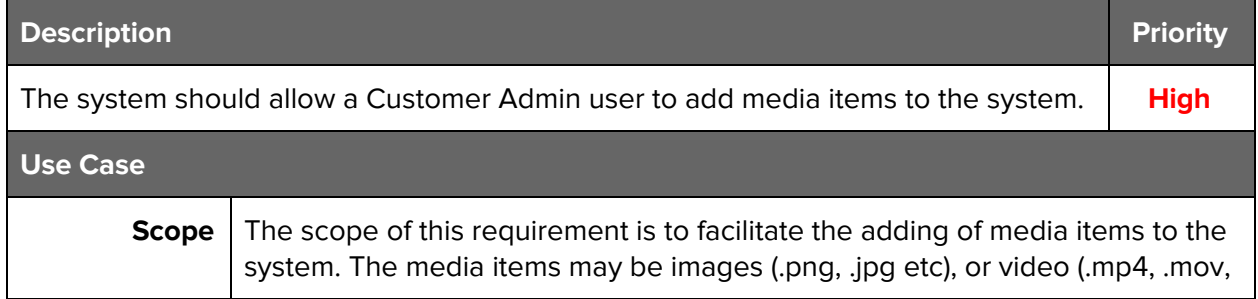

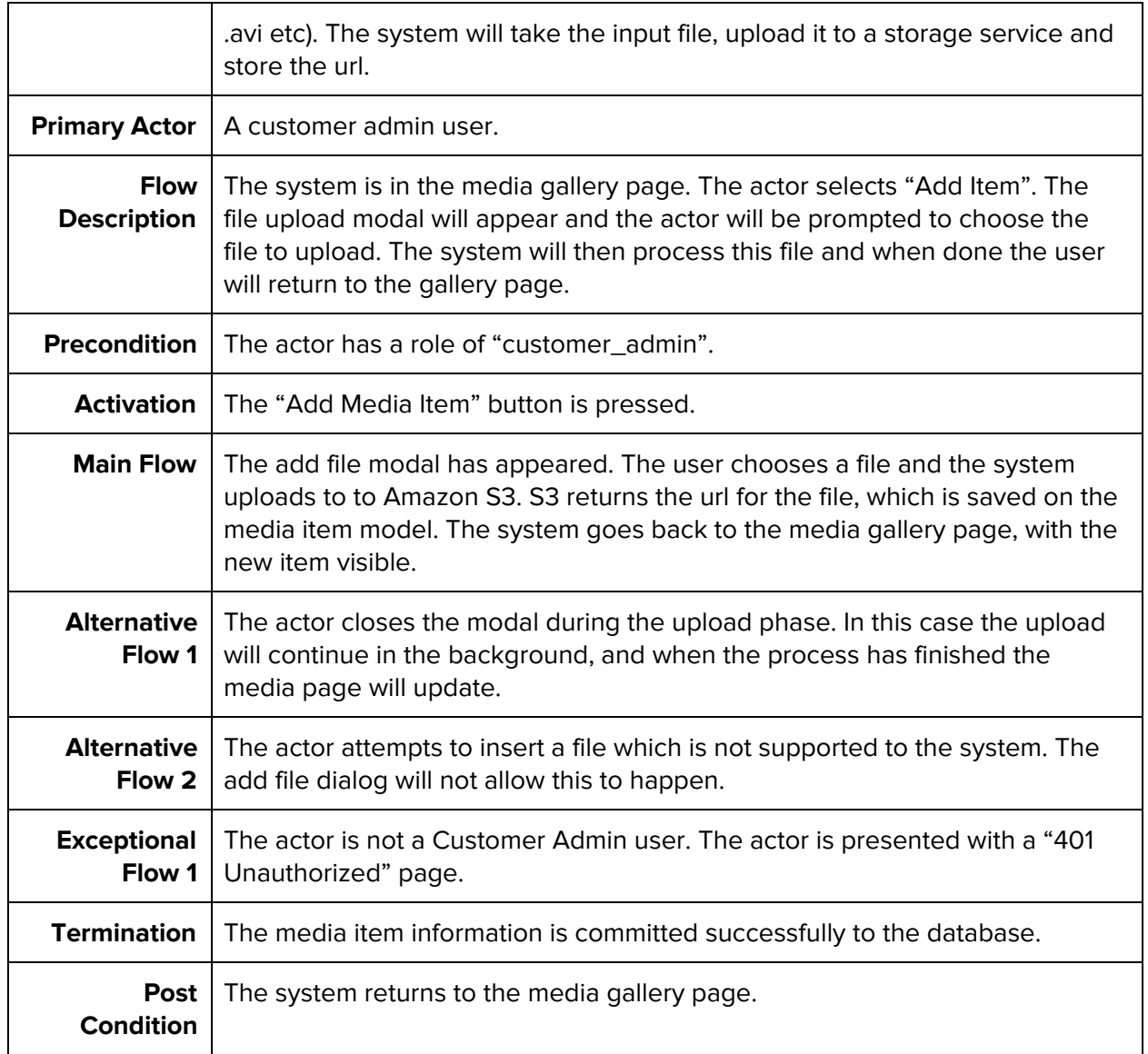

### <span id="page-19-0"></span>**3.1.2.11 - ADM-10 - Remove Media Items**

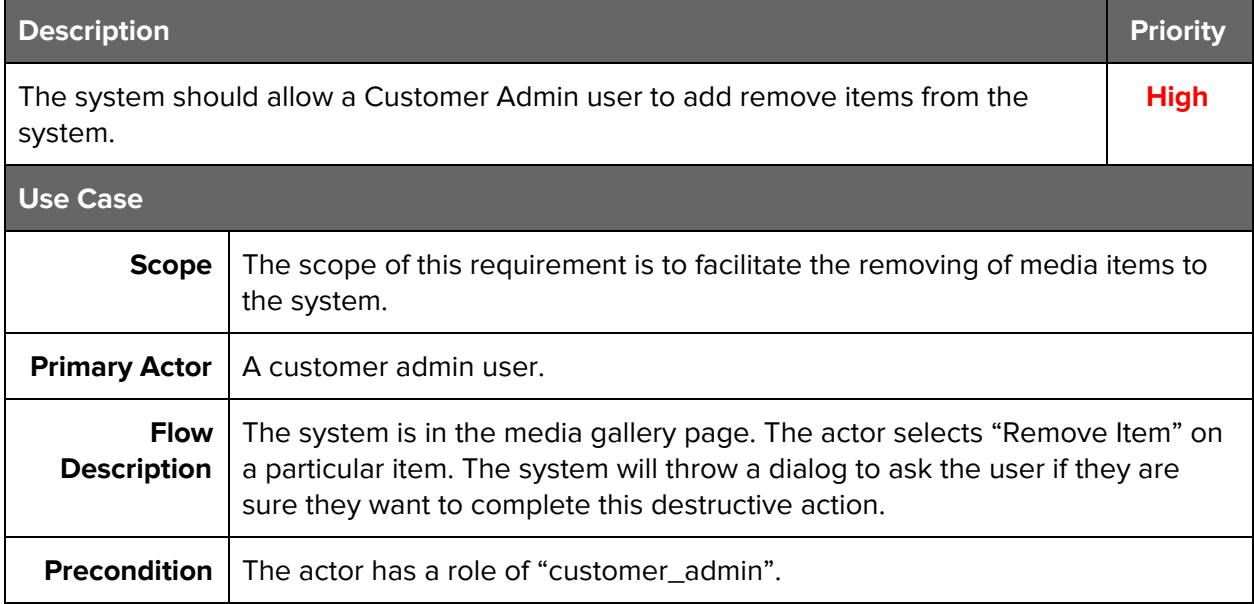

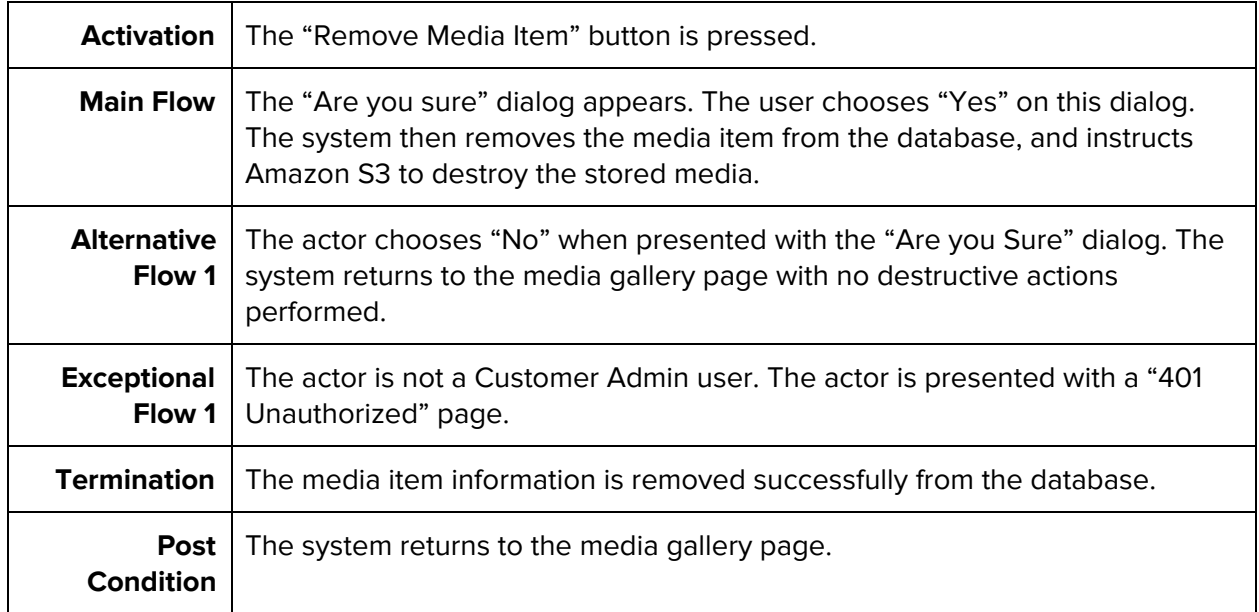

# <span id="page-20-0"></span>**3.1.2.12 - ADM-11 - Broadcast Notifications**

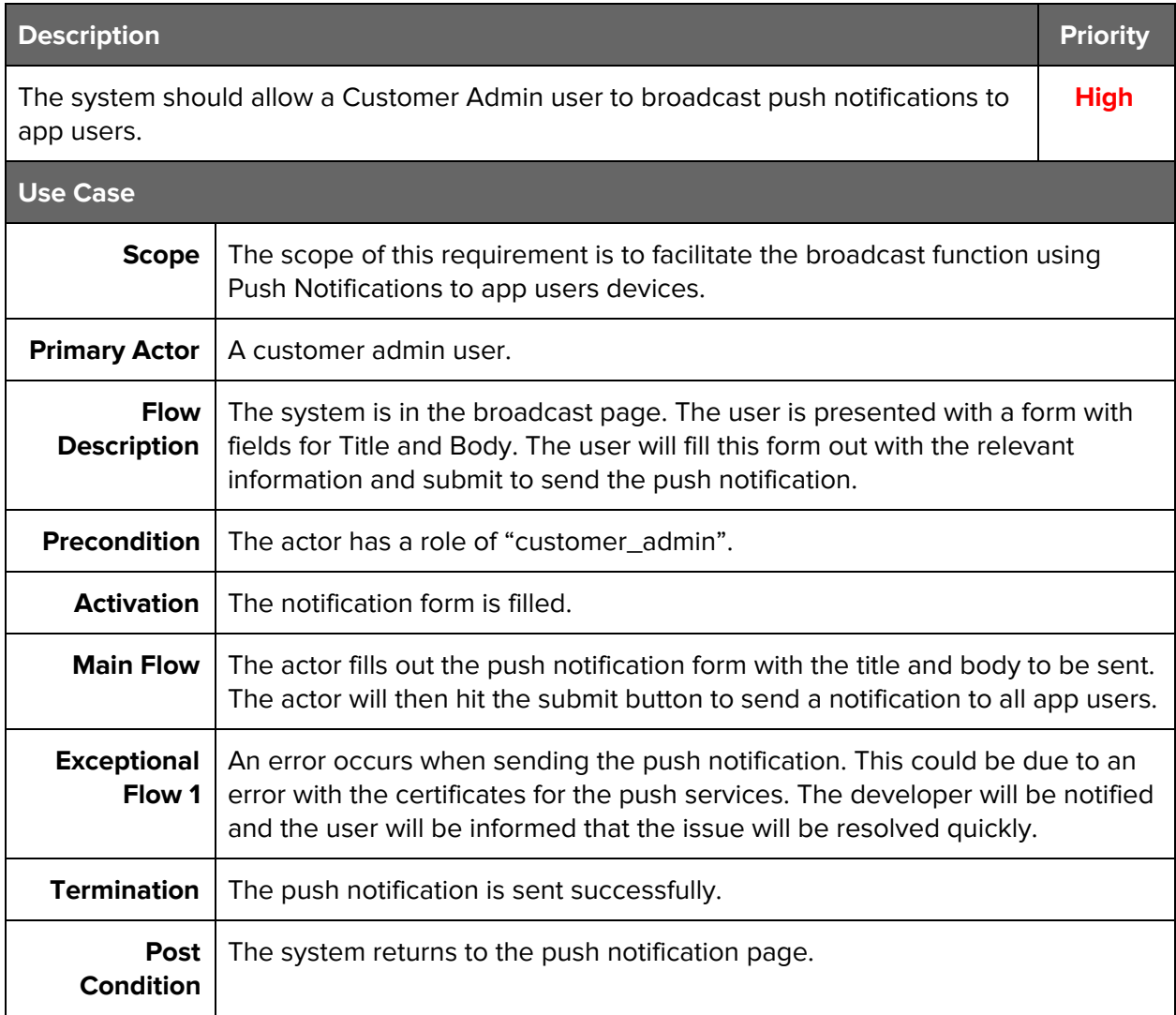

# <span id="page-21-3"></span>**3.1.2.13 - ADM-12 - Edit App Theme**

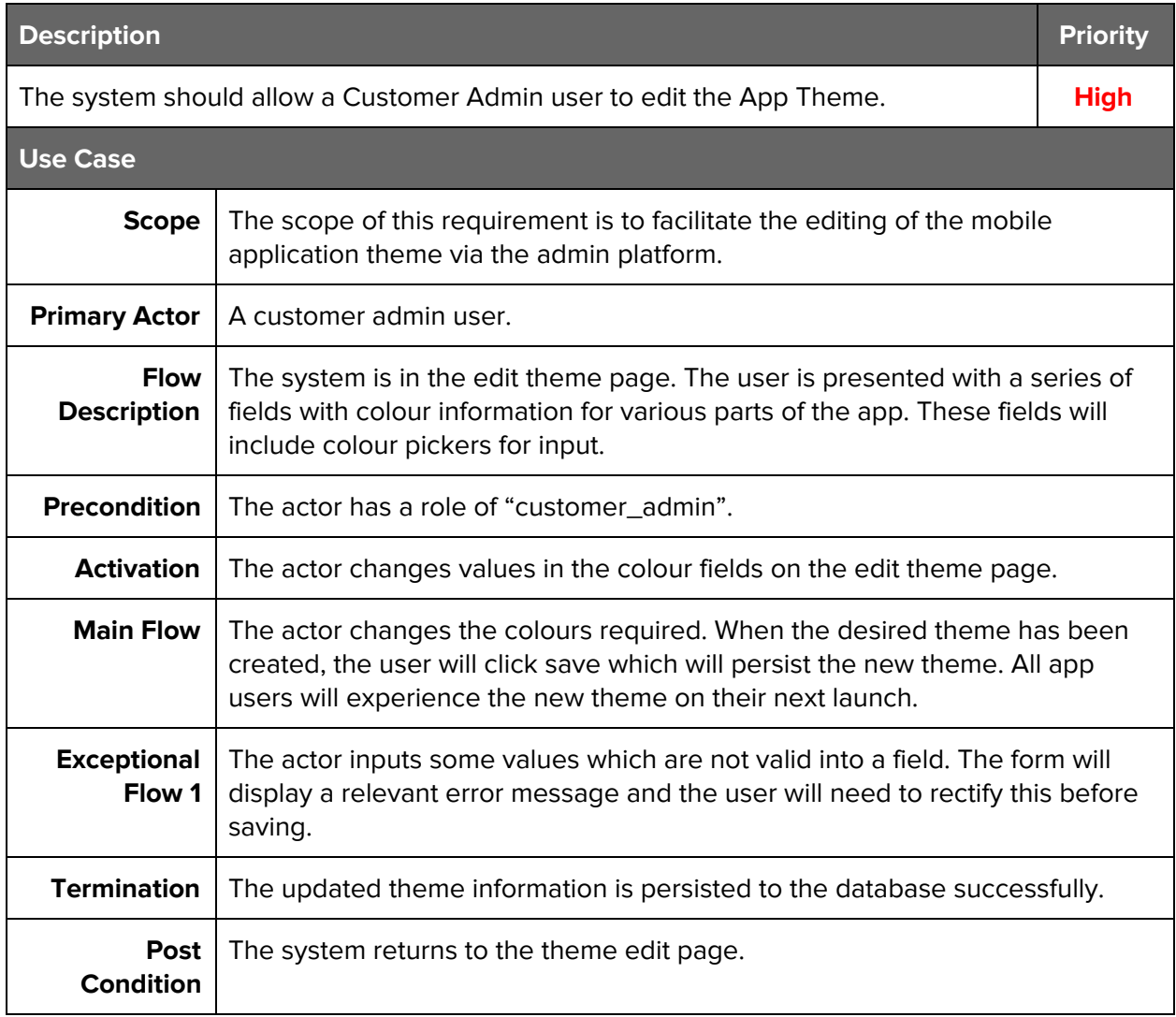

### <span id="page-21-0"></span>**3.1.4 - Non Functional Requirements**

### <span id="page-21-2"></span>**3.1.4.1 Performance/Response time requirement**

The system should be developed with user experience as a priority. Response times should be optimized in all areas to reduce the wait time for the user. In any areas where wait times are necessary, the UI/UX should be developed to help the user understand the wait.

### <span id="page-21-1"></span>**3.1.4.2 Availability requirement**

The system should be available as close to 100% of the time as possible. The system will be deployed worldwide, and users may need to access the system around the clock.

### <span id="page-21-5"></span>**3.1.4.3 Recover requirement**

<span id="page-21-4"></span>In the event of a failure, the system should have the ability to recover and restart itself.

### **3.1.4.4 Security requirement**

The system should utilise the most modern security features available to protect the users data, and also the deployment data. Sensitive user information should be encrypted. Unauthorized

users should be prevented from entering any parts of the system which could uncover sensitive data.

### <span id="page-22-7"></span>**3.1.4.5 Reliability requirement**

The system should be reliable and bug-free. Under normal circumstances system crashes and unexpected behaviour should not be tolerated.

### <span id="page-22-0"></span>**3.1.4.6 Maintainability requirement**

The system should be developed using the software best practices laid out by the creators and community of RoR. The code should be well commented in order to aid any future developer who may be maintaining the system.

### <span id="page-22-3"></span>**3.1.4.7 Portability requirement**

The system should be developed in such a manner that it can be deployed in a variety of environments. Over time the correct environment may change, due to reasons such as cost, scaling,

### <span id="page-22-4"></span>**3.1.4.8 Extendibility requirement**

The system should be built in such a way that future features can be added to the system in the most efficient manner. The system should be modular in nature, and individual components can be swapped and/or upgraded.

### <span id="page-22-8"></span>**3.1.4.9 Reusability requirement**

The system should be built using the DRY principle. Where possible components should be reused throughout the system.

# <span id="page-22-5"></span>**3.1.4.10 Database Requirement**

The database should be scalable. From the beginning thought should be put into all queries with respect to their execution on much larger datasets. The future possibility of segmented data should also be entertained.

# <span id="page-22-1"></span>**3.1.5 - Graphical User Interface Requirements**

### <span id="page-22-2"></span>**3.1.5.1 - Interface Elements**

The system will utilise many different forms of input interface elements. The aim is to provide the user with the best tools for the job and make working within the system as easy as possible.

### <span id="page-22-6"></span>**3.1.5.2 - WYSIWYG Editor**

In the news section, the user will be provided with a WYSIWYG editor for input. This editor will feel familiar to the user if they are familiar with common text processing tools. The editor will include modes to enter normal text with formatting tools, enter text in markdown syntax, or enter raw html.

### <span id="page-23-2"></span>**3.1.5.3 - Color Picker**

In the theme editor, the user will have two options for entering the color values. They may enter the value directly into the form as a HEX code (#RRGGBB), or they may use the color picker. The color picker will present a modal color picker which will allow the user to visually choose the color.

### <span id="page-23-3"></span>**3.1.5.4 - Modal Views**

Where possible, and where sensible, modal views should be used to present information and input forms. This allows us to cut down on user wait times as page reloads are not needed.

# <span id="page-23-1"></span>**3.2 - Use Case Diagrams**

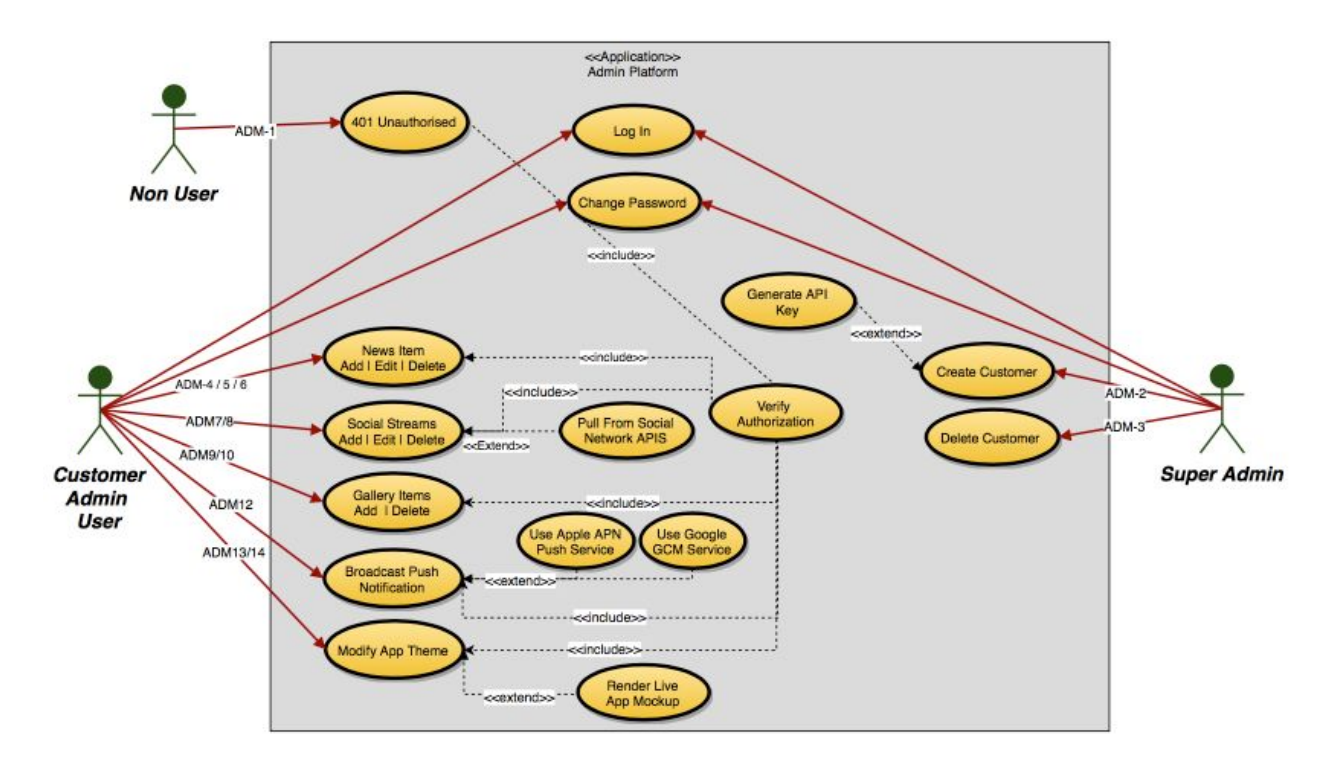

### <span id="page-23-0"></span>**3.2.1 - Admin Platform Use Case Diagram**

### <span id="page-24-0"></span>**3.2.2 - API Use Case Diagram**

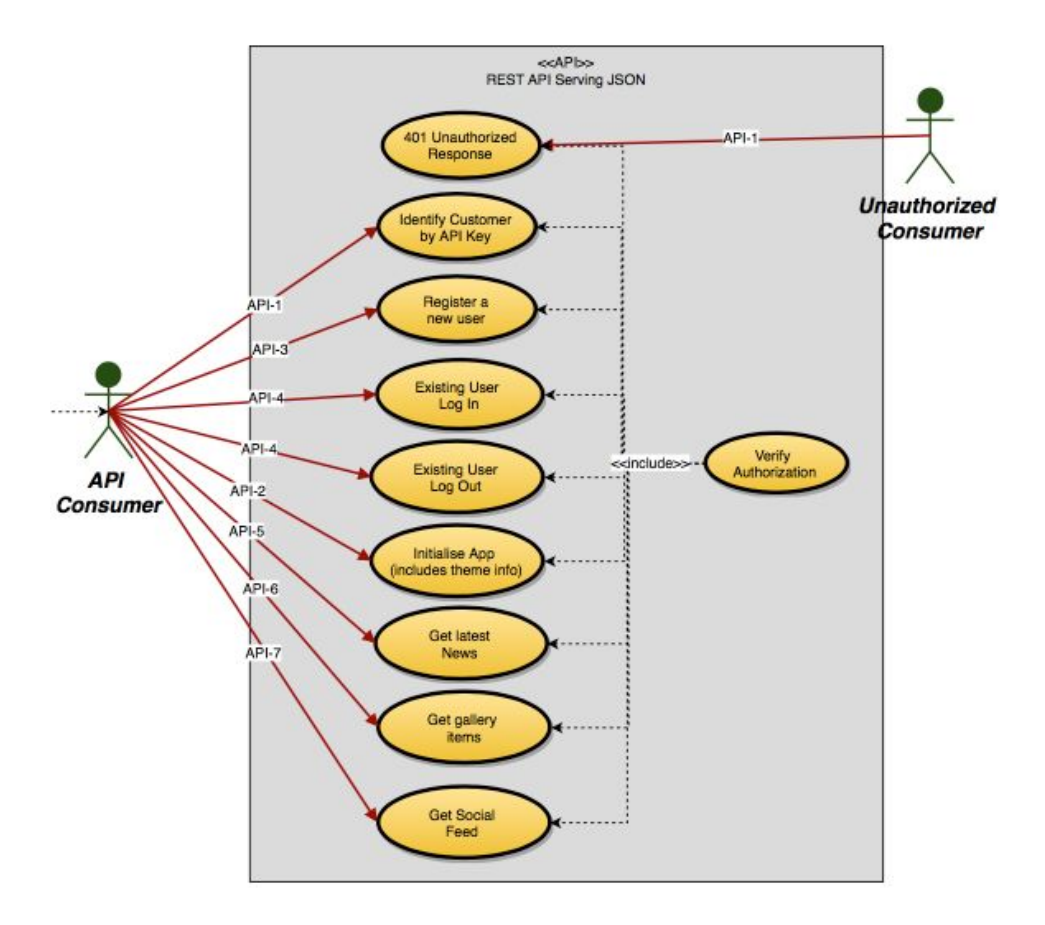

# <span id="page-24-1"></span>**3.2.3 - Mobile Application Use Case Diagram**

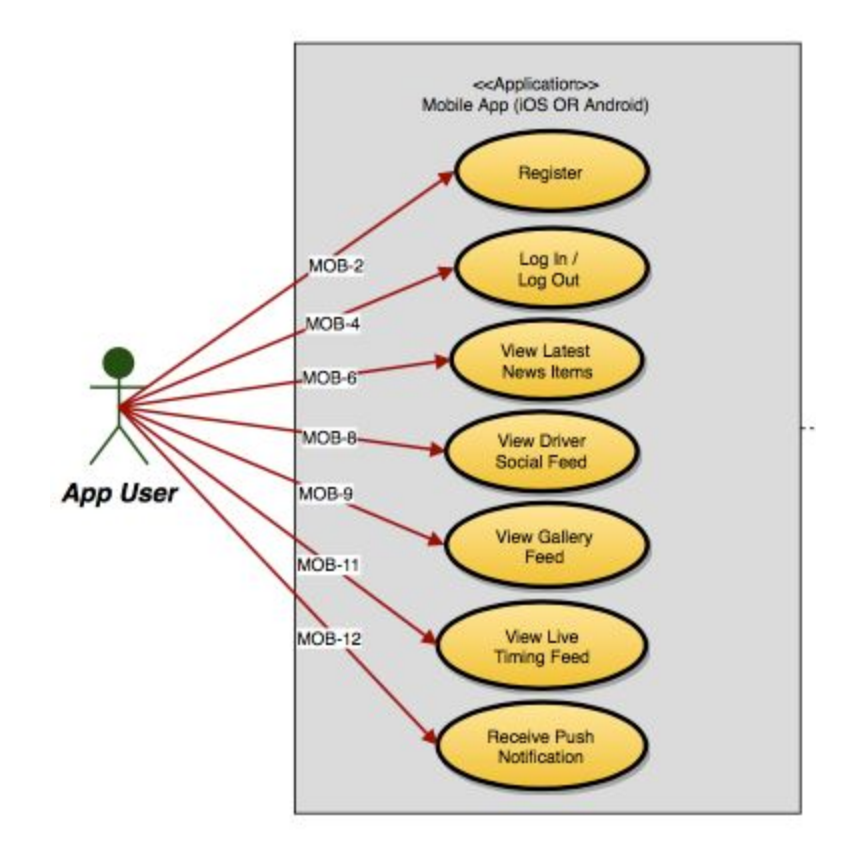

# <span id="page-25-0"></span>**3.3 - Implementation**

### <span id="page-25-2"></span>**3.3.1 - Backend Platform**

The backend platform is implemented using Ruby on Rails (RoR). The application is a RoR application utilising a Postgresql database. The Postgresql database was chosen due to the deployment method - Heroku. Heroku requires that Postgresql is used. For this reason I also utilised Postgresql locally in order to ensure that my local and production environments were as similar as possible.

The platform utilises the Model View Controller (MVC) pattern. MVC ensures separation of concerns and allows me to adhere to the DRY (Don't Repeat Yourself) principle. The model layer defines the database schema and facilitates communication with the database via ActiveRecord. The Controller layer sits in the middle of the Model layer and the View layer. The Controller layer is responsible for all communication with the Model layer, and rendering of the views. The controller layer passes any data required to the view. The view cannot communicate directly with the Model layer. This keeps the views lightweight, and speeds up rendering times.

I utilised the haml templating language to produce the views in the application. The haml language allows me to write HTML with ruby language embedded. This way I can surface ruby variables throughout the code to provide dynamic views. Haml is very fast to write, as there are no closing tags. This allowed me to iterate quickly on my views and produce designs faster.

# <span id="page-25-3"></span>**3.3.2 - Mobile Applications**

The mobile applications are hybrid applications utilising the cutting-edge Turbolinks 5 technology. The app utilises a fully native navigation, and renders turbolinks-enabled views which are rendered by the API. This results in what feels to the user as a native application, but the flexibility of a web application. As the views are rendered from the backend, changes can be made quickly. Another upside of this is that the main content is cross-platform.

The applications themselves, being native, are developed in the platform's native languages. The iOS application is developed using Swift in the XCode IDE, while the Android application is developed using Java in the Android Studio IDE.

The main content of the app is HTML5/CSS and Javascript delivered via Turbolinks, but the theme engine is implemented using JSON. When the app launches, it fetches the theme colours from the API. When the colours are fetched, they are stored in local storage in order to speed up future app launches. The app will query the API at strategic times in order to fetch the latest theme colours and render the app appropriately.

### <span id="page-25-1"></span>**3.3.3 - REST API**

The REST API is a separate part of the main Rails application. The API delivers content in both HTML and JSON. The endpoints in use are:

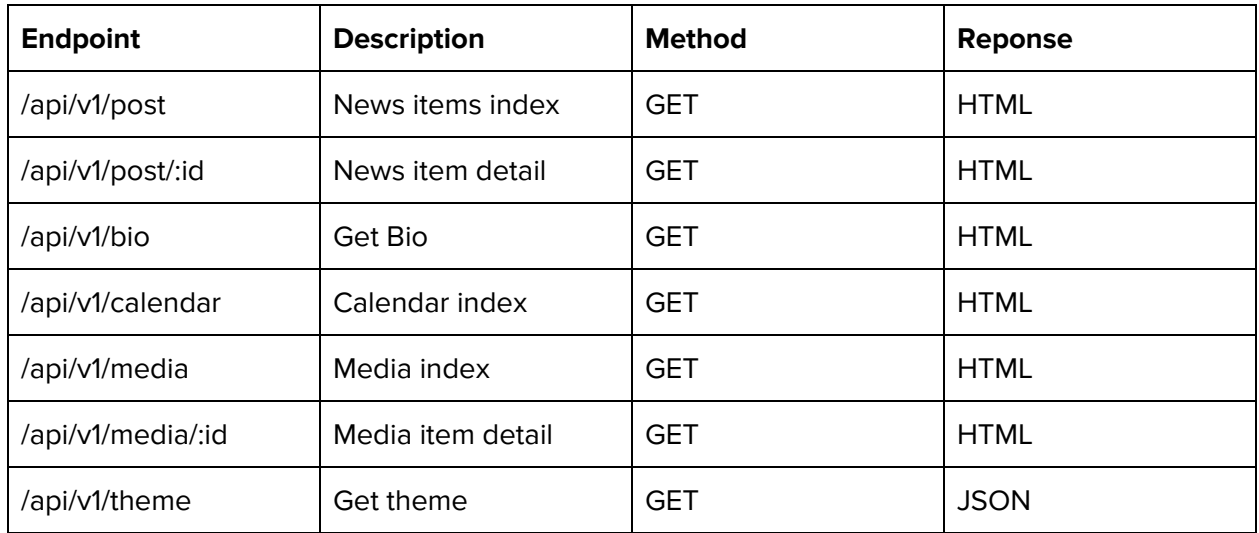

# <span id="page-26-3"></span>**3.3.4 - Theme Engine**

The theme engine is the heart and soul of the mobile applications. In order to make white label apps work for a large number of customers, it is necessary to provide customisation. By allowing the user to choose the colour scheme for their app, I can provide a great deal of customisation. The user can select the colours for their app on the backend platform using the colour pickers, and the results are instantly deployed to all mobile users instantly.

# <span id="page-26-0"></span>**3.3.5 - Broadcast**

With a large user base comes great potential for getting your story out. A big addition to this is the inclusion of push notifications to the users. The customer can send out a push notification to all users of the applications from the backend platform. Push notifications can also be automatically configured to be sent out when a news story goes live.

# <span id="page-26-2"></span>**3.3.6 - White Labeled Apps**

When developing the functionality for the mobile applications, I developed all functionality inside a library. This library is reusable, and therefore when I need to onboard a new user, the creation of the mobile apps is streamlined. I need to simply include my RFBase library and add the Customer API Key to the project. The result is a ready to go white labeled native mobile application.

# <span id="page-26-1"></span>**3.3.7 - Deployment**

I chose heroku as my platform for deployment. I chose Heroku for a number of reasons:

- Heroku is cost effective this platform will cost ~\$7.00 per month to keep running at the current scale.
- Heroku is simple to use deployments can be carried out with a simple command.
- Heroku has many plugins such as Cloudinary for asset storage, and PostgreSQL for data storage.

I found the deployment to very simple, and encountered no major roadblocks. If I notice any bugs I can make a change in the code and deploy instantly to production with just one command. To deploy the application, run the following command:

git push heroku master

This pushes your latest changes to the Heroku branch. When the heroku branch is updated, a new build happens automatically, and your app is deployed on successful build. If there is any issue with the build the deploy will not happen, and your current production environment remains unchanged.

### <span id="page-27-1"></span>**3.3.8 - Security**

As the platform employs multi tenancy, security is a high priority. All data is keyed by customer ID, and this data can only be surfaced to a user of that customer. The API requires that a Customer API-Key is sent in every request in order to recieve data. This key is a hash generated when the customer is created.

For security, I followed the guidlines outlined in the OWASP Top Ten [2] to ensure I left no security holes while developing the application.

# <span id="page-27-2"></span>**3.4 - Functionality**

### <span id="page-27-3"></span>**3.4.1 - News**

The platform user can create news posts to deliver stories to the app users. The news posts consist of a title and a body, a go-live date and two images - the cover photo for wide view on top of the post detail page, and a square image for use on the item list in the index page. The News item index page on the platform shows the title, body, live date and controls to edit, delete and show more for each item. The item detail page shows the cover photo along with the story itself.

The news stories are shown to the mobile application with the newest posts to the top of the list. Posts do not appear on the mobile apps until the live date has been reached.

### <span id="page-27-0"></span>**3.4.2 - Bio**

The bio contains many info points about the driver. The fans want to know as much as possible about their favourite driver, and the bio is the place to deliver that information. The following information is configurable and is shown to the app users:

- Profile Photo
- Name
- Date of Birth
- Hometown
- Facebook
- Twitter
- Instagram
- Website

#### ● Career

The career section is a WYSIWYG editor which allows the user to create a formatted prose to explain the entire race career of the driver.

### <span id="page-28-3"></span>**3.4.3 - Calendar**

The calendar allows the platform user to input the race season details. An event consists of a track image, event name, description and the date it will happen. On the platform, the user has functionality to add, edit and delete events. These events are shown to the app users in chronological order. There is a "Next Race" module at the top of the page, which shows a daily countdown to the next race.

### <span id="page-28-2"></span>**3.4.4 - Theme**

The Theme allows the customer to choose four custom colours, which are used throughout the mobile applications. Using the theme engine the customer can choose a unique colour scheme to show their own brand or nationality. The engine uses color pickers on the front end and a live app render, to show how the scheme will look. Upon saving the scheme. The mobile applications are updated instantly.

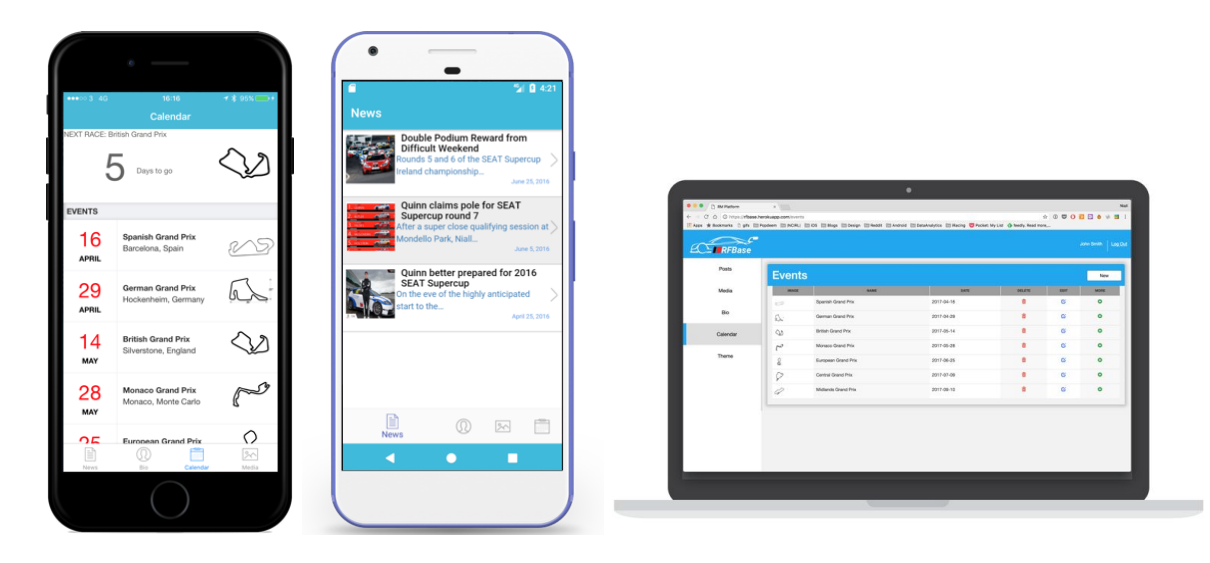

# <span id="page-28-1"></span>**4. Testing**

# <span id="page-28-0"></span>**4.1 - Usability Testing**

### <span id="page-28-4"></span>**4.1.1 - Trunk Test**

The trunk test is a method of determining if key elements are present in a products navigation. There are five main headings under which to perform the trunk test:

- 1. Site ID
	- a. Are there visual cues to let the user know that they are on RFBase?
- 2. Page Name
	- a. Are there visual cues to let the user know which page they are on?
- 3. Sections
- a. Is it clear to the user what the main sections are on the product.
- 4. Local Navigation
- 5. Where am I
	- a. Is there a "You are here" indicator?

### **Trunk Test Results:**

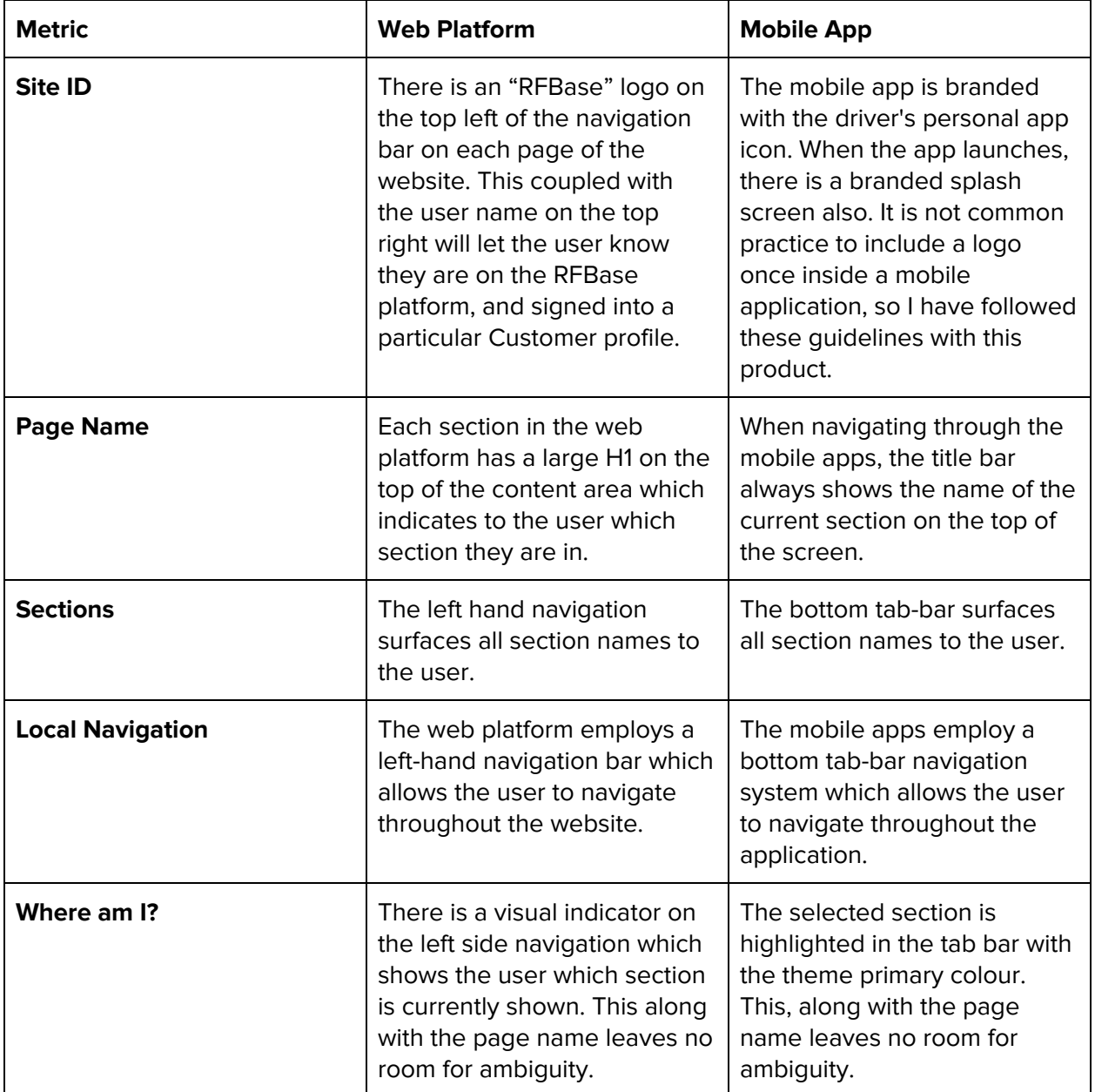

**Web Platform:**

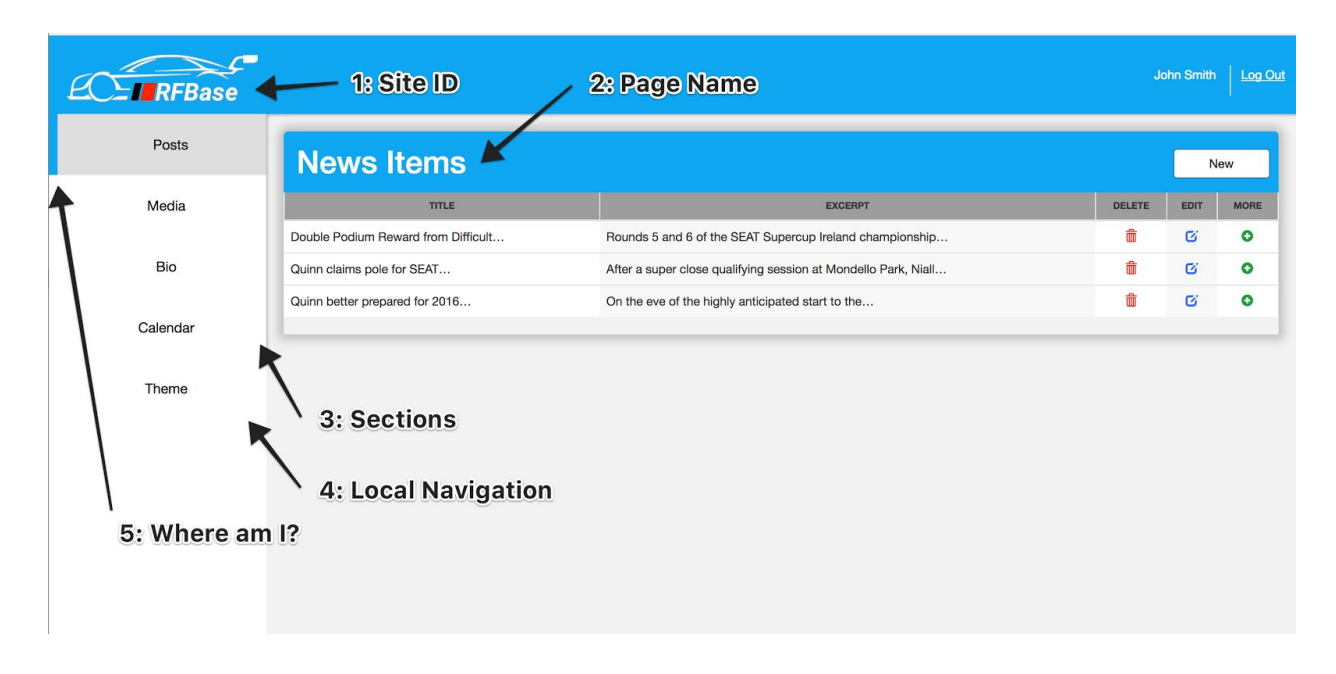

### **Mobile Applications**

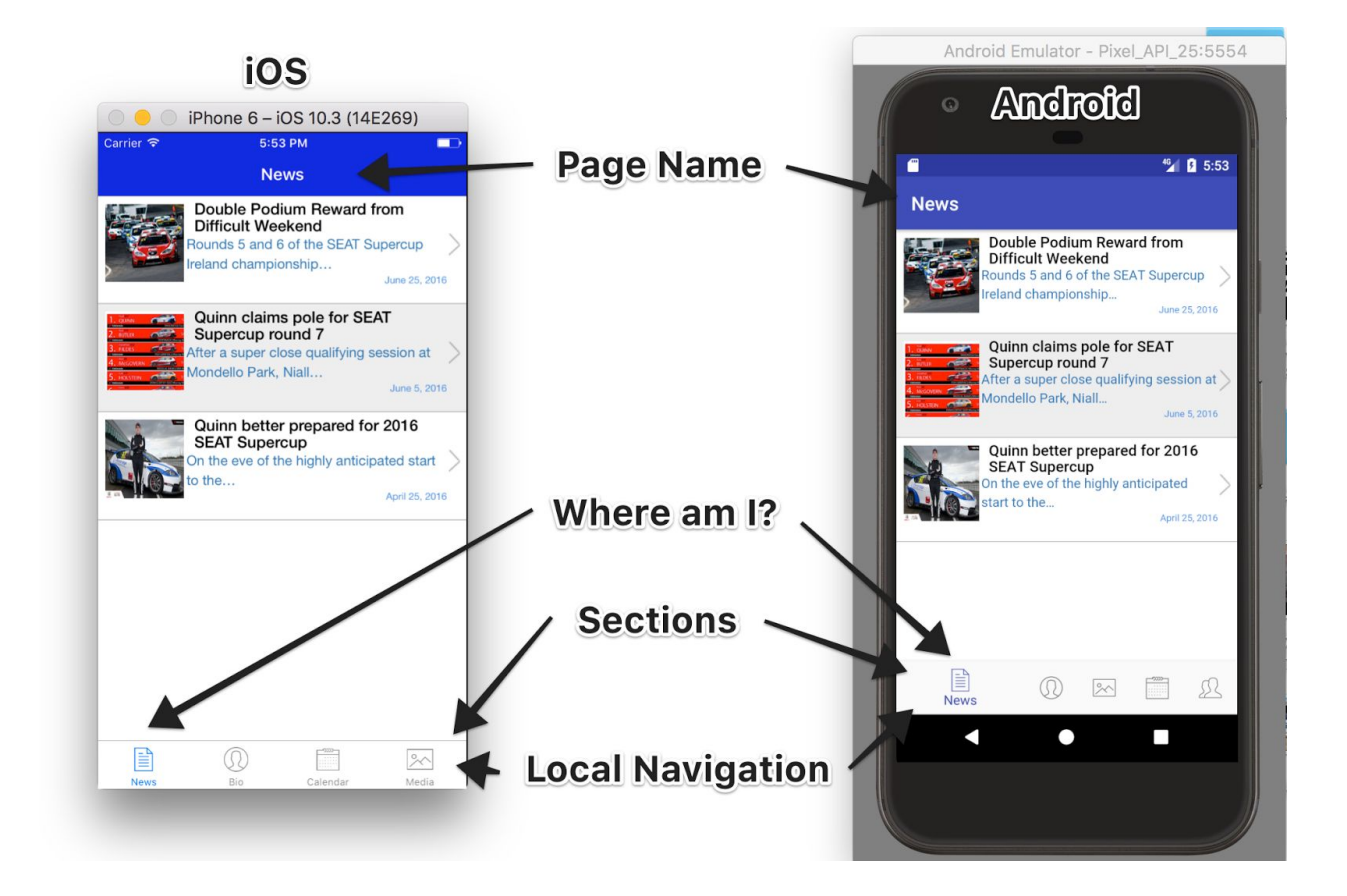

# <span id="page-30-0"></span>**4.1.2 - 5 Second Test**

For this test, i showed five testers an image of the web platform, and after five seconds I removed the image. I then asked them a series of questions about the website. The purpose of this test is to determine if the site purpose is instantly clear. At the highest level, the results of this test were, as expected, not very positive. This is due to the fact that this is a very specific service. It is safe to assume that any user will know what the website is designed to accomplish. I believe that a user would need to be informed of the value proposition before performing the 5 second test.

# <span id="page-31-0"></span>**4.1.3 - Prototyping**

Before development began, I used both low fidelity and high fidelity prototypes to show my designs to users. The low fidelity prototypes were simple wireframes. I produced wireframes of my rough idea for navigation, and showed to some colleagues to gauge initial feedback. Based on this feedback, I tweaked my designs and produced a high fidelity prototype. I used the invision prototyping tool to produce the high fidelity prototypes. The high fidelity prototypes allowed testers to click around and follow my proposed navigation while also testing out my aesthetic design. This testing phase helped my development a lot, as I had a clear idea of the design direction I would be taking when development began.

#### **Low Fidelity Prototypes**

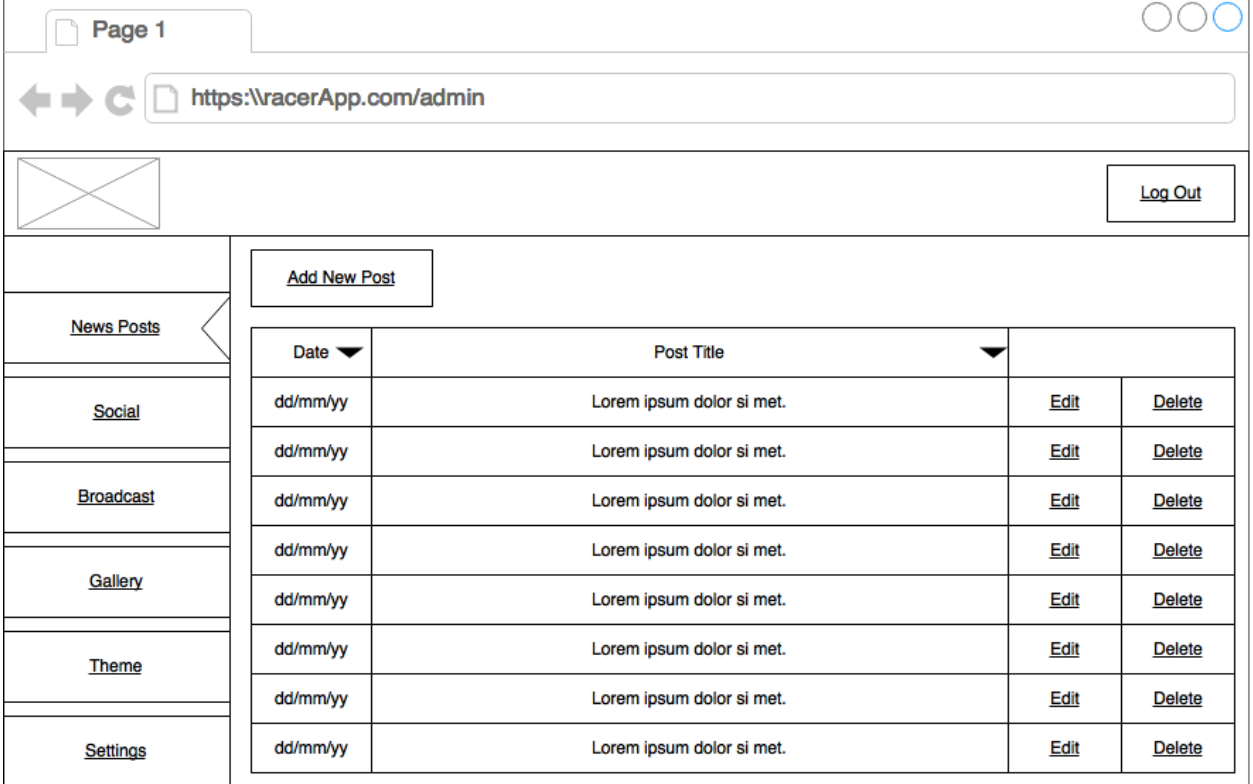

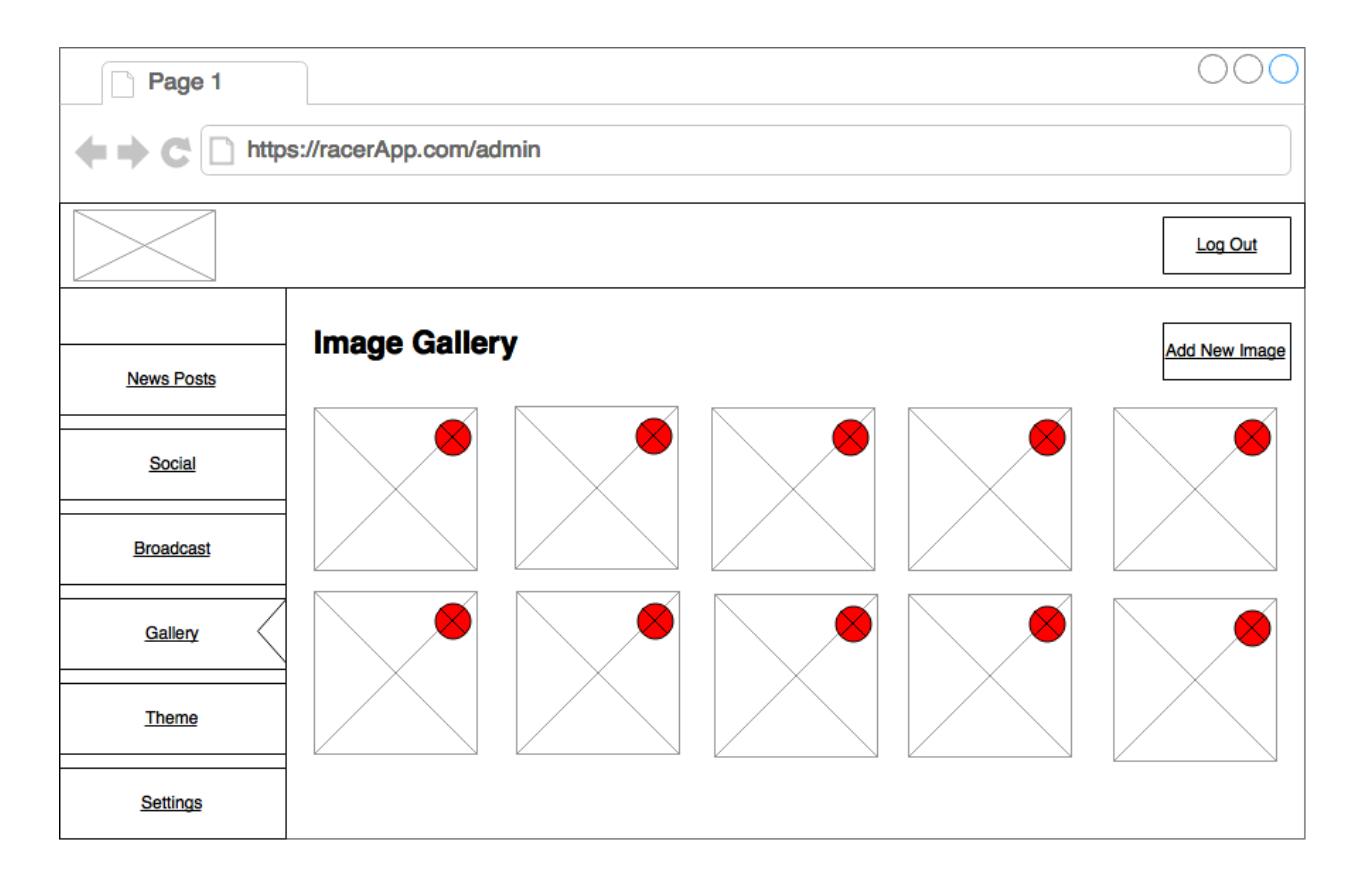

**High Fidelity Prototype**

**Prototype can be viewed here: [https://invis.io/JSBM6JNDP#/232662379\\_Latest\\_News](https://invis.io/JSBM6JNDP#/232662379_Latest_News)**

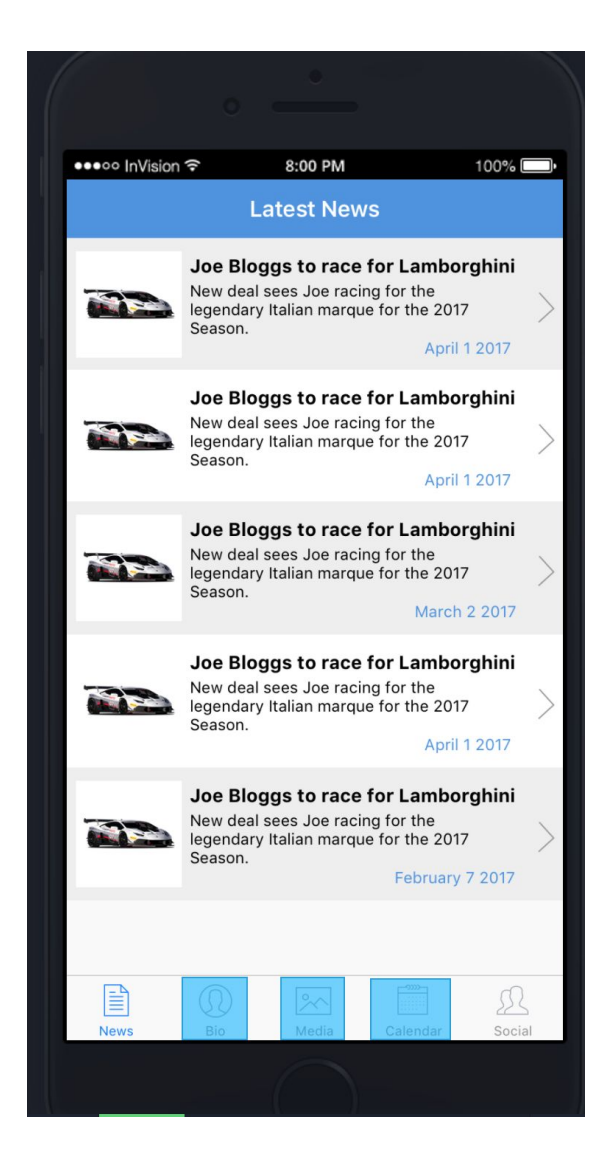

# <span id="page-33-0"></span>**4.2 - Unit Testing**

I used unit testing in the Ruby on Rails application to ensure all functionalities are working as expected. When run, the test suite runs tests on the model and controller layers to test the functionality of the following:

- 1. News item Create, Update, Delete
- 2. Media Item Create, Update, Delete
- 3. Bio Update
- 4. Calendar Item Create, Update, Delete
- 5. Theme Modify and Save
- 6. User Create, Update, Delete, Reset Password

#### **Running the Tests**

#### **Locally:**

Navigate to the project root and run the following command:

bundle exec rake test

#### **Production:**

Navigate to the project root and run the following command:

### <span id="page-34-0"></span>**4.3 - Integration Testing**

The backend platform and the API are covered by the Ruby on Rails unit tests. The whole system as a unit is then tested using the mobile applications. I enlisted three testers to test my system. These testers came from different backgrounds: one is a technical product manager for a large company, another an engineer for a large race team, and the other a tech enthusiast. This allowed me to test the product from a technical point of view, and from the perspective of a user in the motorsport community.

For this test, I supplied the testers with a short introduction to the product and their own personal login details. I supplied them with a version of the mobile application. I informed them that they could use the backend platform to modify the content and view these changes in the mobile application. They could also use the backend application to modify the theme colours and test the theme engine.

I sent questions to the testers in the form of a Google Form, and captured the responses in a spreadsheet.

#### **Testers**

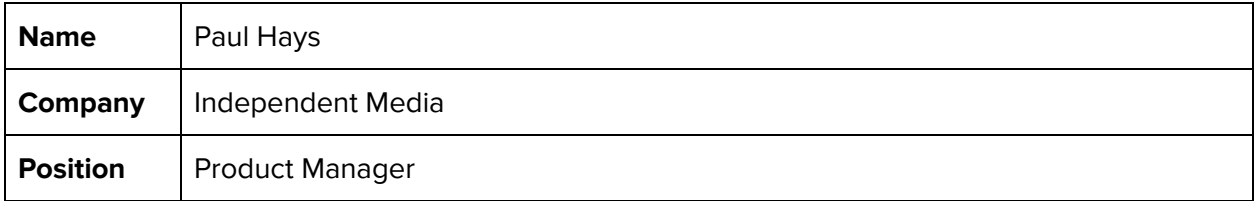

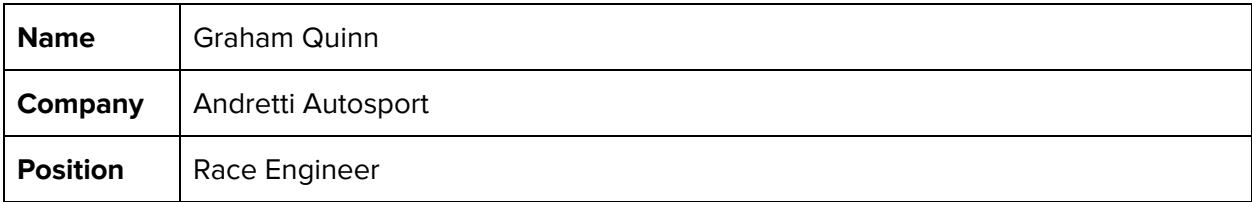

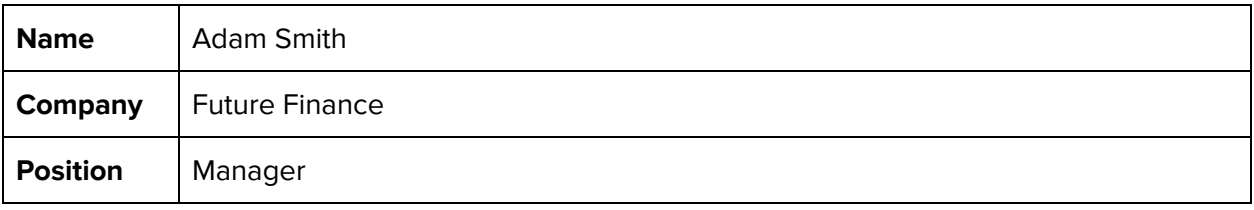

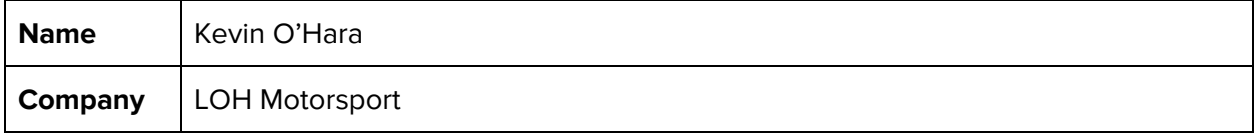

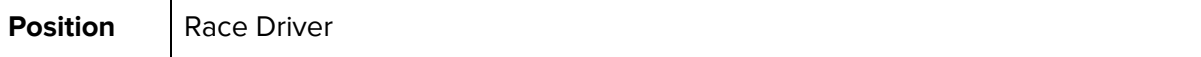

### **Results**

# **The form can be viewed at the following link: https://goo.gl/forms/PXLix3JWMUZOLlm92**

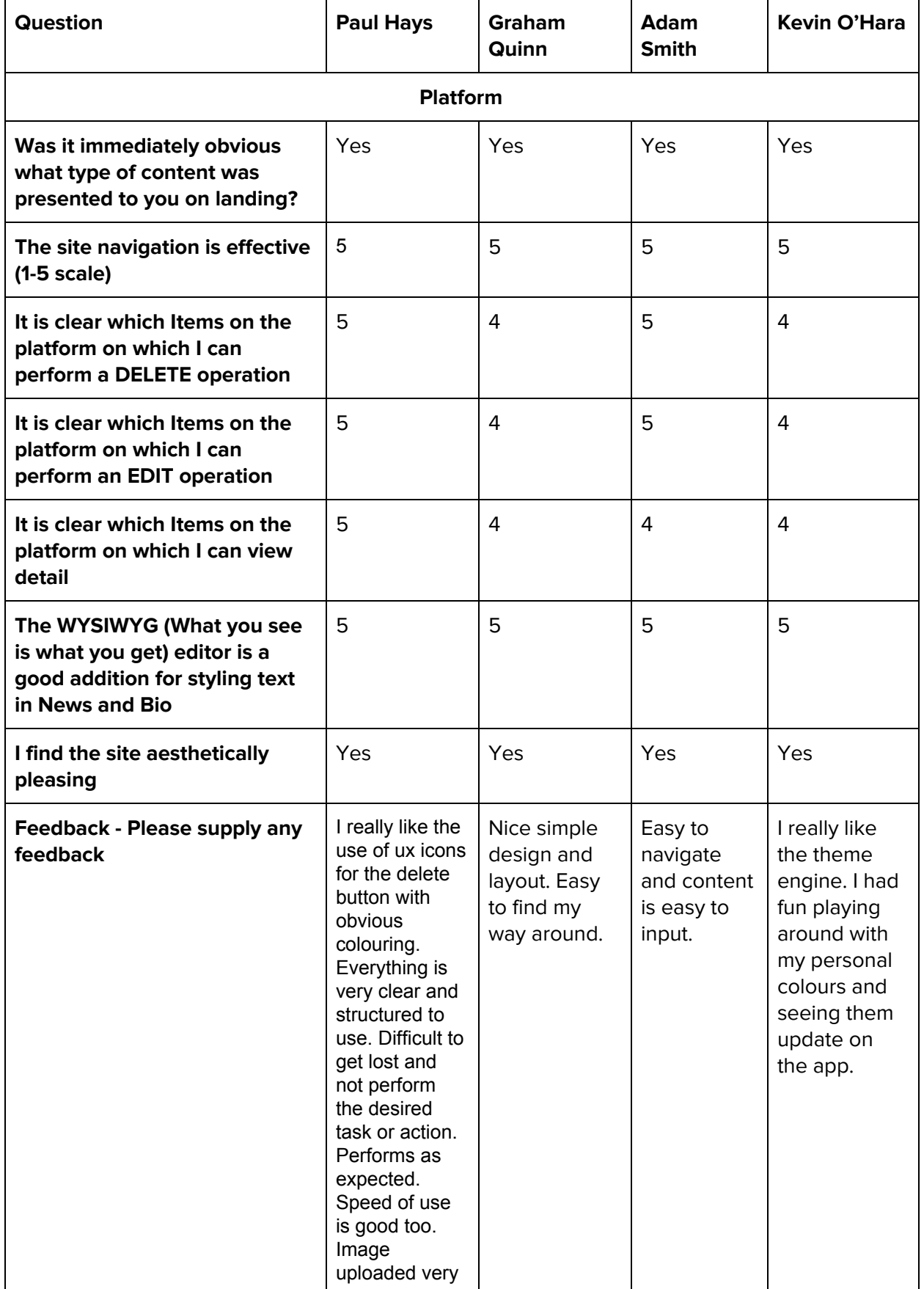

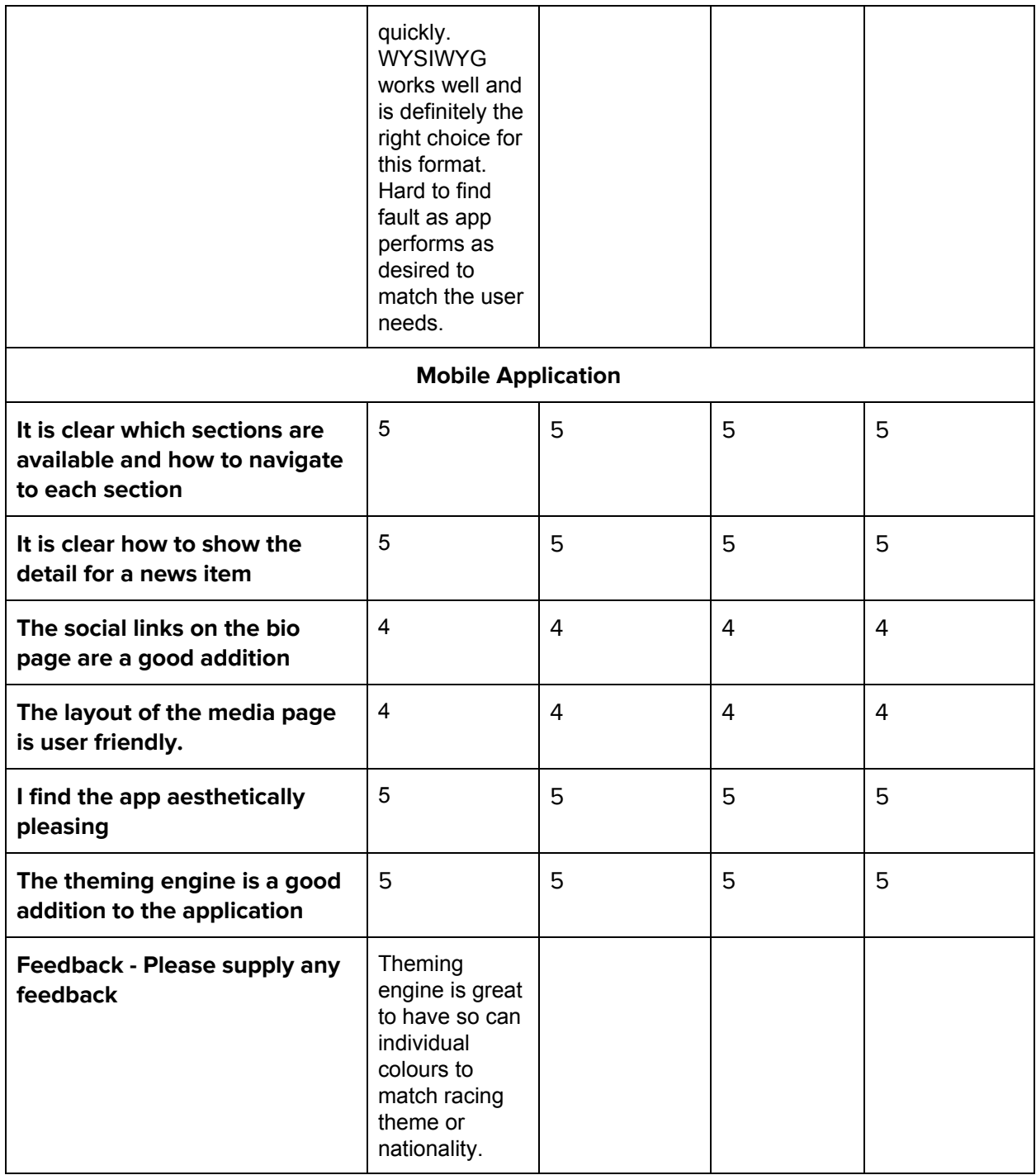

### **Conclusion**

The results from these tests were largely satisfying. I am happy that my choice of UX was easy for the testers to use and there were no issues. There were not many red flags in the results, perhaps the layout of the Media page on mobile can be tweaked to provide a better experience. I am very happy that the theme engine got such great reviews.

# <span id="page-37-1"></span>**4.4 - Graphical User Interface**

# <span id="page-37-0"></span>**4.4.1 - Admin Platform GUI Mockup**

# <span id="page-37-2"></span>**4.4.1.1 - News Page**

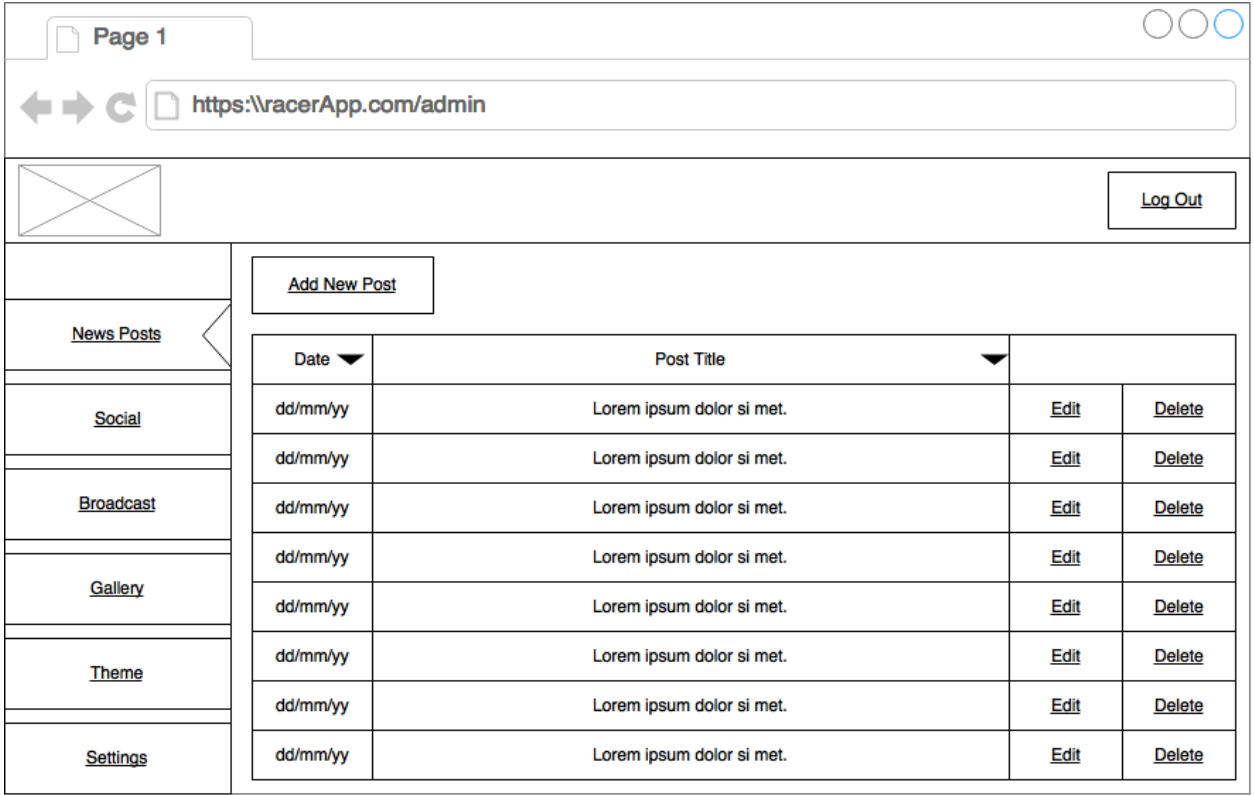

# <span id="page-38-0"></span>**4.4.1.2 - Social Page**

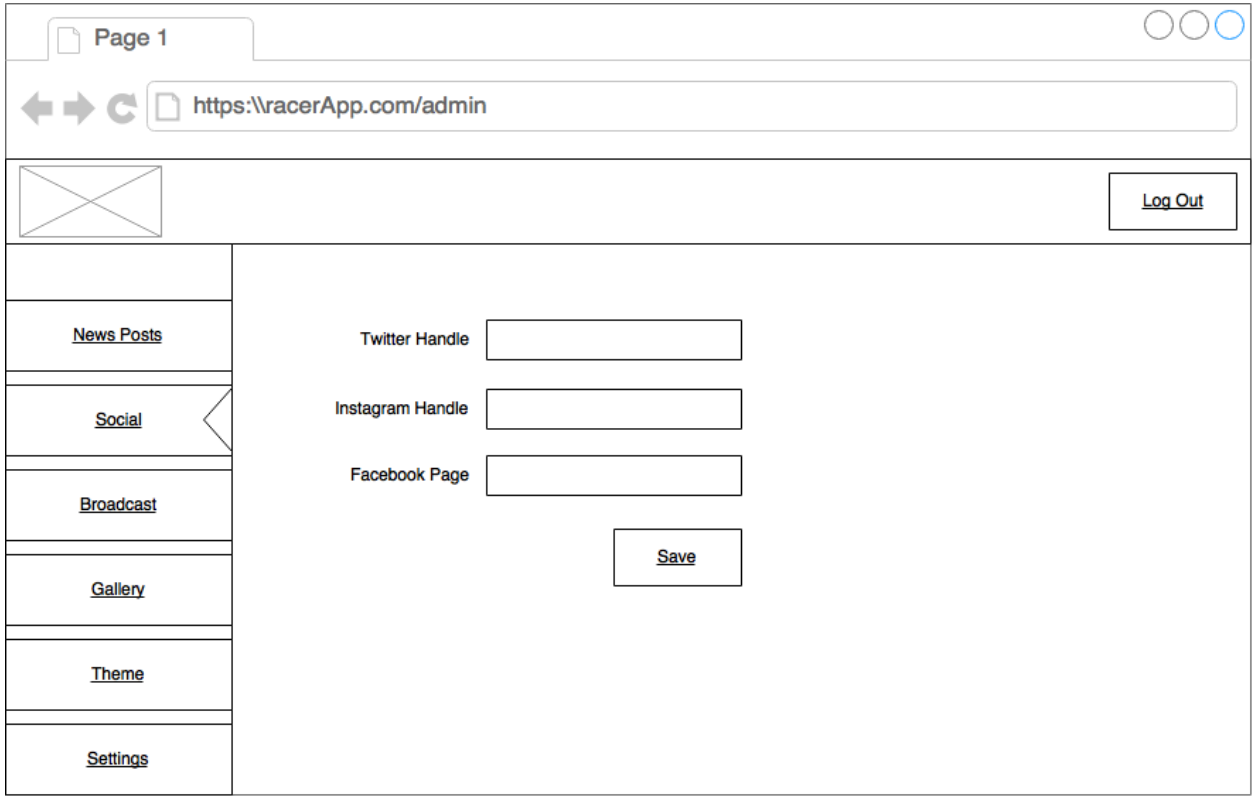

# <span id="page-38-1"></span>**4.4.1.3 - Broadcast Mockup**

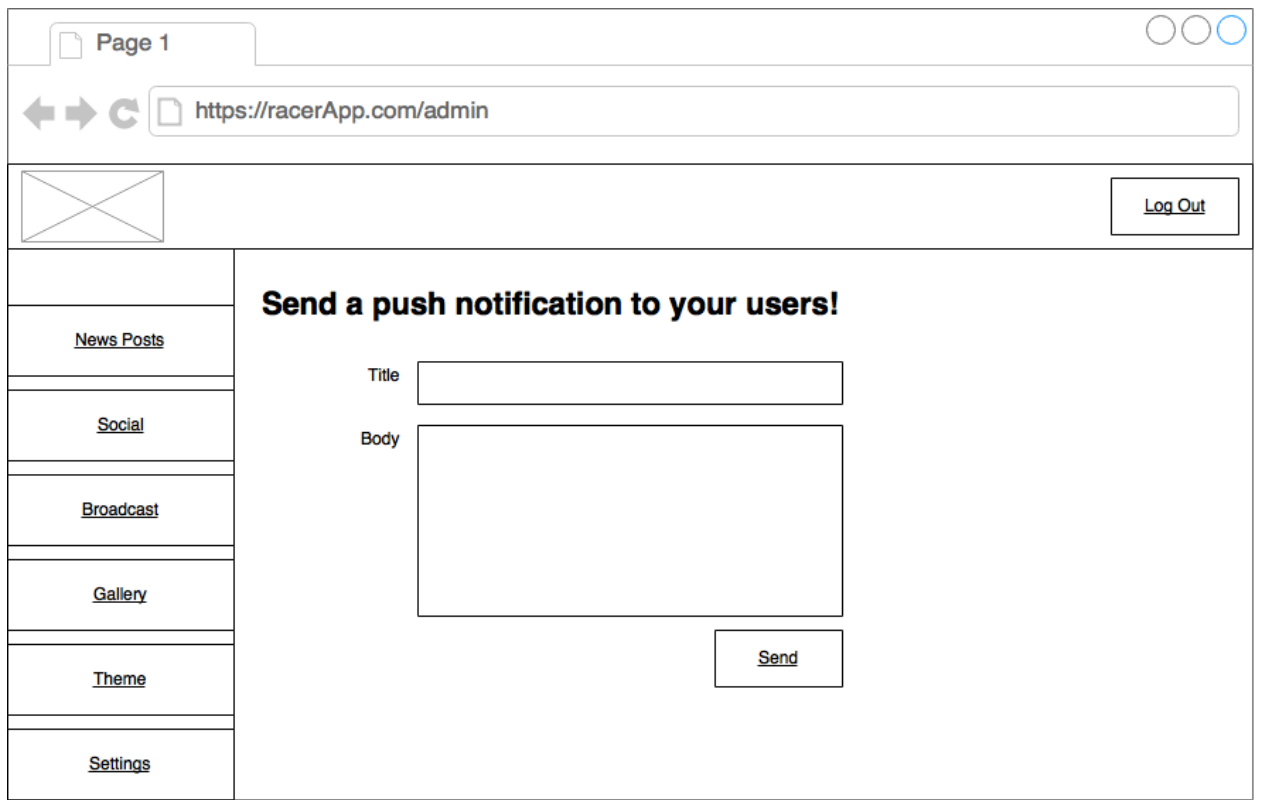

<span id="page-39-0"></span>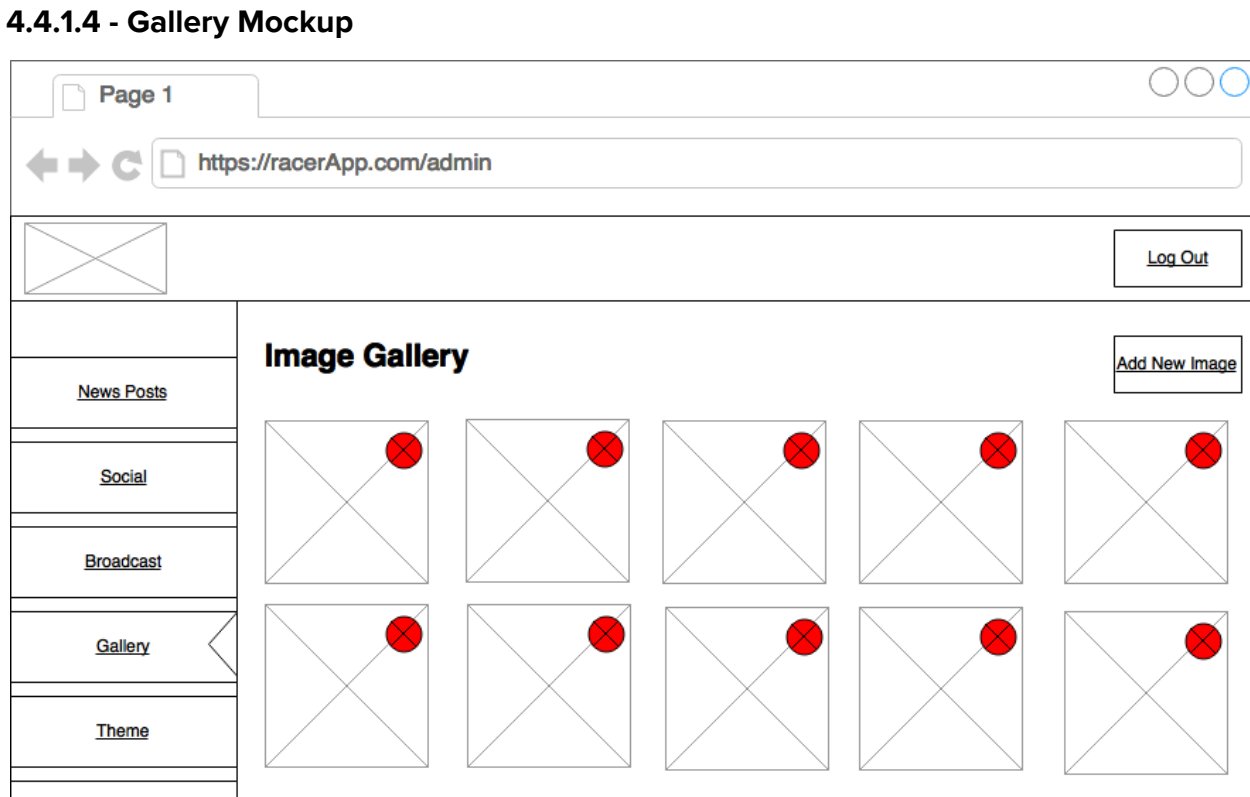

Settings

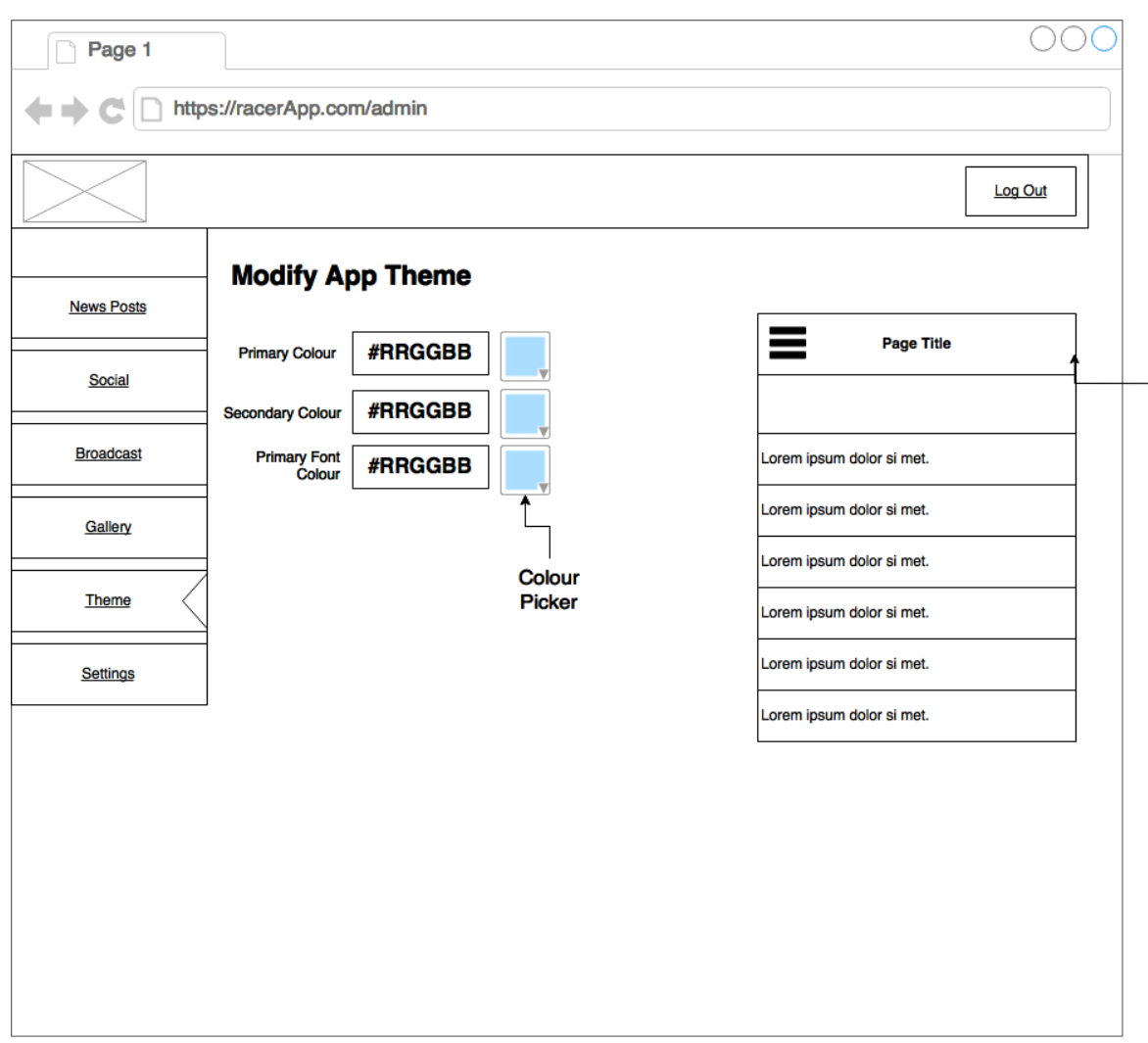

# <span id="page-40-1"></span>**4.4.1.6 - Theme Page Mockup**

# <span id="page-40-2"></span>**4.5 - Application Programmers Interface (API)**

### <span id="page-40-0"></span>**4.5.1 - API Specification**

The system will include a REST API for communication with the mobile applications. The API will consume and produce JSON, and support the standard HTTP methods; GET, POST, PUT, DELETE. The API will be robust and provide detailed responses when the desired action is not completed. The endpoints to be created are listed below:

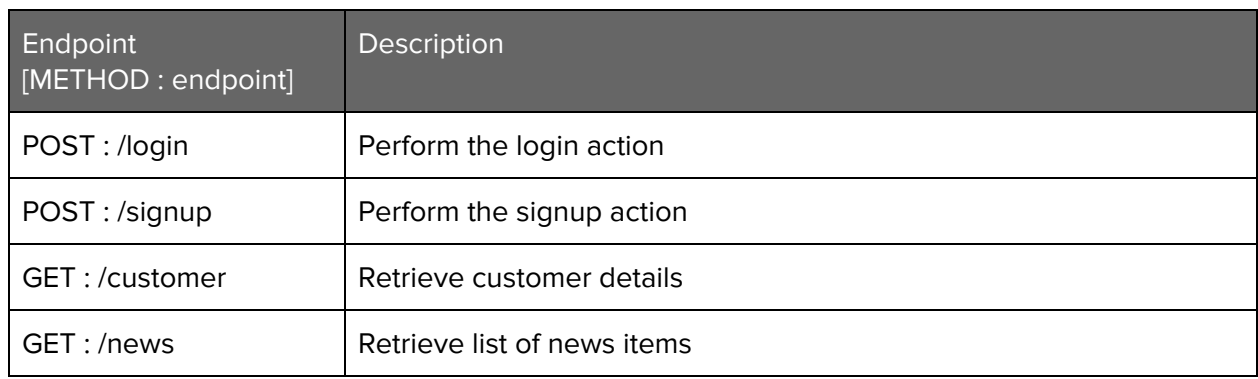

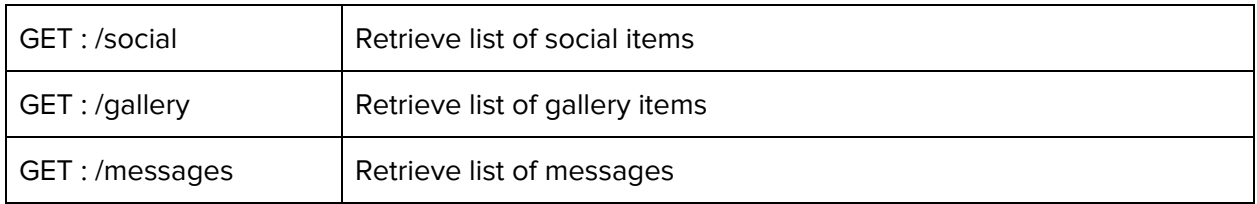

#### <span id="page-42-0"></span>**4.5.2 - API Sequence Diagram**

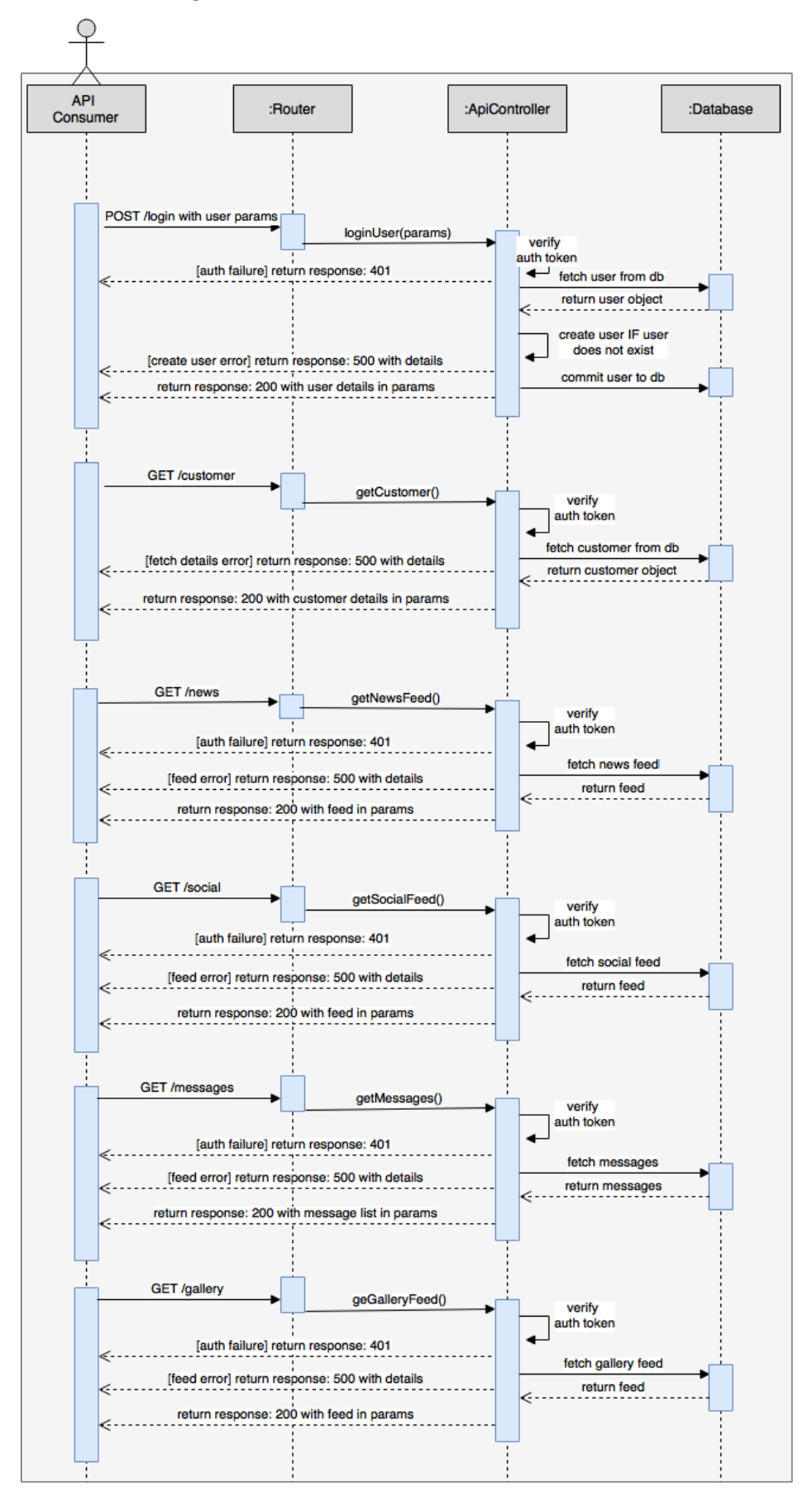

# <span id="page-43-0"></span>**4.6 - Architecture**

The core system will be built in Ruby on Rails. The system should be built to the best practices of the RoR platform. The database used will be mySQL. Care should be taken to ensure the system is scalable in the long term.

# <span id="page-43-1"></span>**4.6.1 System Class Diagram**

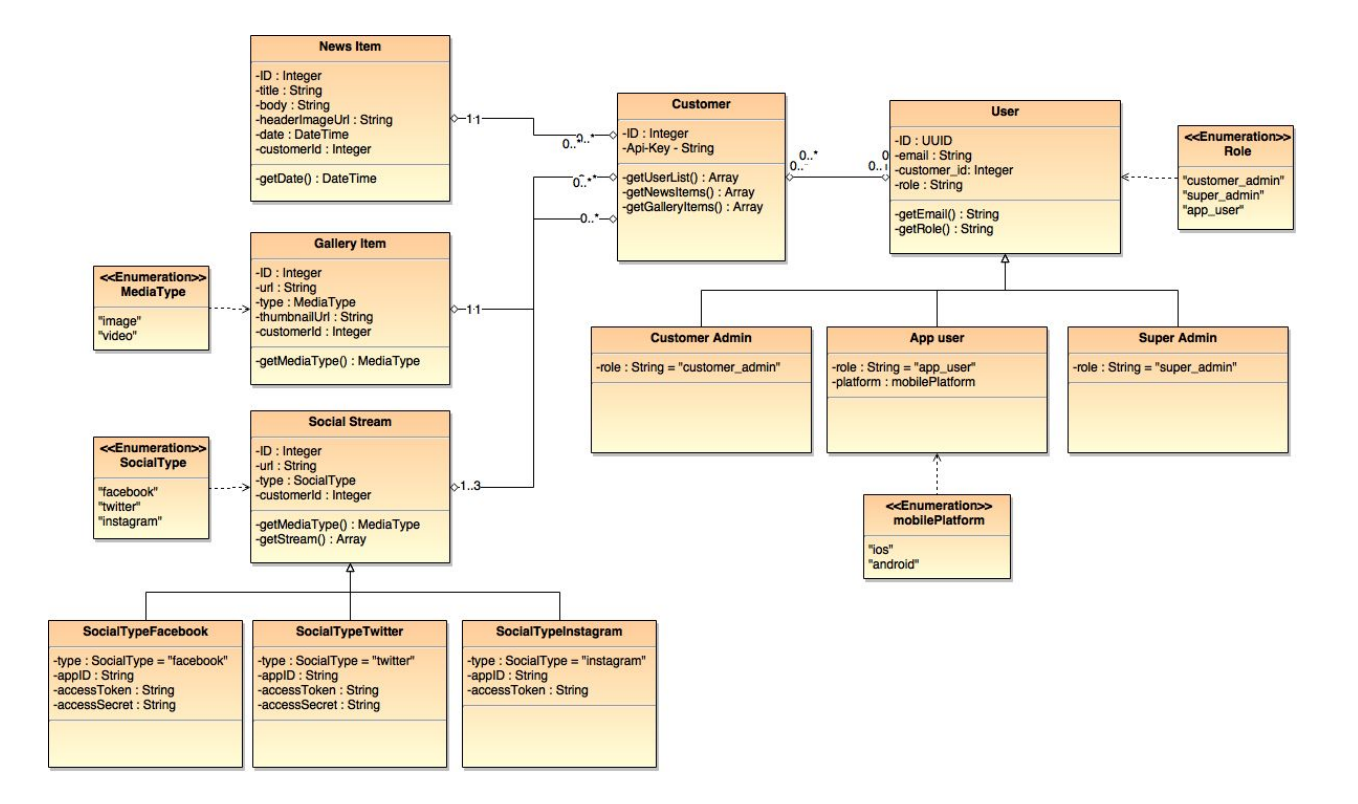

# <span id="page-43-2"></span>**5 - Project Plan**

The project was split into three main phases: the documentation phase, the development phase, and the testing phase. According to the deliverable dates set out by the NCI faculty, there will be some overlap in these phases. See item 5.1 - gantt chart for the exact spread throughout the project.

# <span id="page-44-1"></span>**5.1 Gantt Chart**

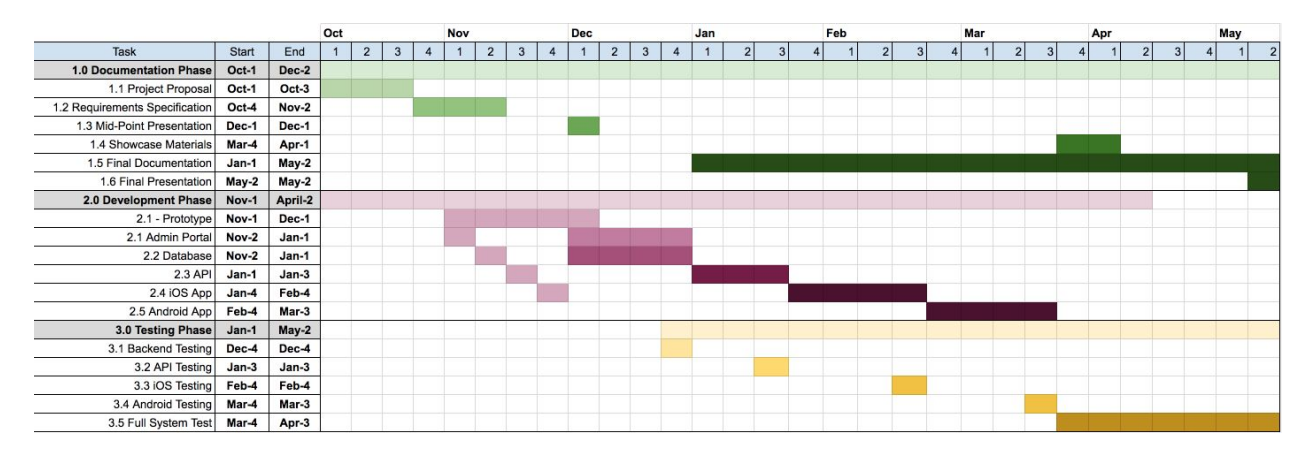

# <span id="page-44-2"></span>**6 - System Evolution**

The system will launch with all of the requirements set out in this document in place. There is scope for further evolution in some key areas. As we gather user feedback over time, new media types and outlet types may be added to the system. The mobile applications should constantly evolve, as the mobile platform ecosystem is currently in a period of rapid improvement. Every yearly cycle brings new APIs and capabilities. We should always be exploring these areas to bring new features to the end user.

As time goes on and I begin to see user patterns in the application, areas to improve will show up. I see some distinct areas for new functionality going forward:

- The ability for an app user to follow/like the drivers social accounts from inside the application.
- Live timing streamed to the application during races.
- A results section.
- Video support in media.
- Expand beyond race drivers to other athletes.

With more time and resources I can see this project becoming a viable business. There is a market of racing drivers and other athletes who want to interact directly with their fans.

# <span id="page-44-0"></span>**7 - Useful Links**

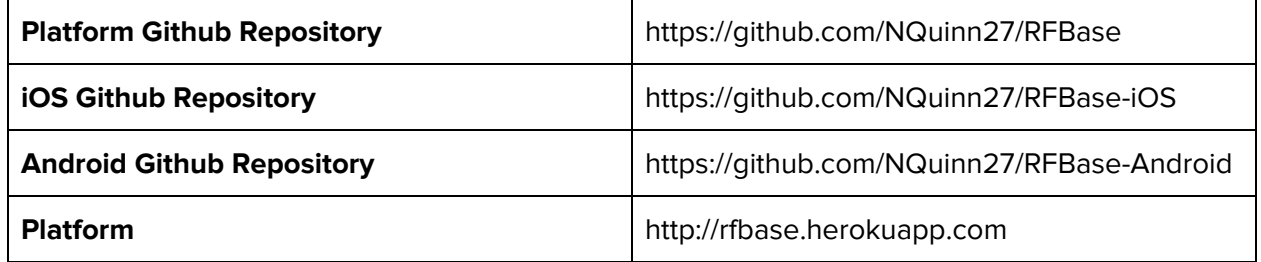

### **Login Details for Platform**

Email: [niall+johnSmith@niallquinn.me](mailto:niall+johnSmith@niallquinn.me) Password: johnSmith

# <span id="page-45-0"></span>**8 - References**

- 1. "Turbolinks/Turbolinks". GitHub. N.p., 2017. Web. 9 May 2017.
- 2. "Category:OWASP Top Ten Project OWASP". Owasp.org. N.p., 2017. Web. 9 May 2017.

# <span id="page-46-0"></span>**Appendix 1 - Project Proposal**

Project Proposal

RFBase

Niall Quinn X13108727 [niall.quinn1@student.ncirl.ie](mailto:niall.quinn1@student.ncirl.ie)

BSc (Hons) in Computing Evening

Software Development Stream

1. [Executive](#page-47-0) Summary 2. [Background](#page-47-1) 3. Technical [Approach](#page-48-1) 3.1 [Technical](#page-48-0) Overview 4. [Resources](#page-49-1) 4.1 [Literature](#page-9-2) 4.2 [Tooling](#page-9-3) 4.3 [Hardware](#page-10-2) 5. [Project](#page-50-2) Plan 5.1 [Gantt](#page-44-1) Chart 6. [Technical](#page-50-4) Details 6.1 - [Backend](#page-8-5) Platform 6.2 - [API](#page-8-1) 6.3 - [Database](#page-8-3) 6.4 - iOS [Application](#page-8-2) 6.5 - Android [Application](#page-8-4) 7. [Evaluation](#page-51-5) 7.1 - Unit Testing 7.2 - Manual Testing 7.3 - [Requirements](#page-51-3) Evaluation

# <span id="page-47-0"></span>**1. Executive Summary**

- 1. To produce a highly functional marketing platform for racing drivers.
- 2. To supply valuable functionality to target and grow an audience.
- 3. To provide this using modern languages, frameworks and tooling.
- 4. To develop a custom theme engine to produce configurable look-and-feel for the mobile applications.
- 5. To leverage third party services to provide valuable real-time data to end users.

# <span id="page-47-1"></span>**2. Background**

Motor racing drivers today spend a large amount of time marketing their brand to the large motor racing fan base. At the moment, drivers use traditional social media, Twitter, Facebook, Instagram etc as a means to reach their audience. There is a place in the market for a single outlet from which the driver can target and grow their audience.

A customer on the platform will receive a login to their own backend portal, where they will be able to add various information such as: News, Race Calendar, Images & Video and Social streams. All of this information will be served to their own custom-themed iOS and Android apps which will be deployed via the iOS App Store and Google Play Store respectively.

The business model for this product is a SAAS model. A Customer on the platform will pay an upfront development fee, and then pay a monthly subscription to use the service.

I see a gap in the market for this product, and am confident that when deployed will be a viable product.

# <span id="page-48-1"></span>**3. Technical Approach**

This project will be developed using modern languages, frameworks, tooling and infrastructure. A clear and concise project plan has been set out in order to maximise time available and ensure all parts are developed in time, and integrate seamlessly. At regular intervals, progress will be assessed and the project timeline updated accordingly.

From a high level, this project will be comprised of five main components:

- 1. Backend portal a Ruby on Rails Application
- 2. API a Ruby on Rails API
- 3. Database a mySQL database using Amazon RDS
- 4. iOS Application native application developed using Swift
- 5. Android Application native application developed using Java

I will endeavour to identify all requirements in the requirements specification stage, in order to build the platform from the beginning with all entities and relationships in scope. This will lead to less headaches in the testing and integration phases later.

The project will employ a continuous integration scheme, with automated unit testing. All code merges to the master branch will pass through the automated testing framework, with bad builds being rejected. This will ensure that critical bugs do not make it to the production code.

The project will make use of the Elastic Beanstalk platform on AWS. This allows us to choose the most cost-effective configuration to begin with on AWS. If the load on the app or API becomes too large, Elastic Beanstalk will automatically create new instances of the application to handle this load. This provides us with an extra layer of robustness to scaling problems.

A key part of this product will be the custom theming engine for mobile. The mobile applications will pull down a specially formatted JSON file from the API. Acting upon this file, the application will initialize core colours, fonts and images. This results in each of the platform customers receiving a customized application, to suit their own brand.

The latest technologies in automated building will be used on the mobile apps, to reduce developer input when onboarding new customers. The Fastlane platform will be used to execute custom scripts which will take care of app building and distribution. This will be a key area to focus on as the business scales in order for customer onboarding to not become a headache.

Requirements will be captured by interviewing current racing drivers. I will ask them what they would like to see in the application and build up a ranking of features from those interviews.

# <span id="page-48-0"></span>**3.1 Technical Overview**

Below is a high-level technical diagram of the core components of this project.

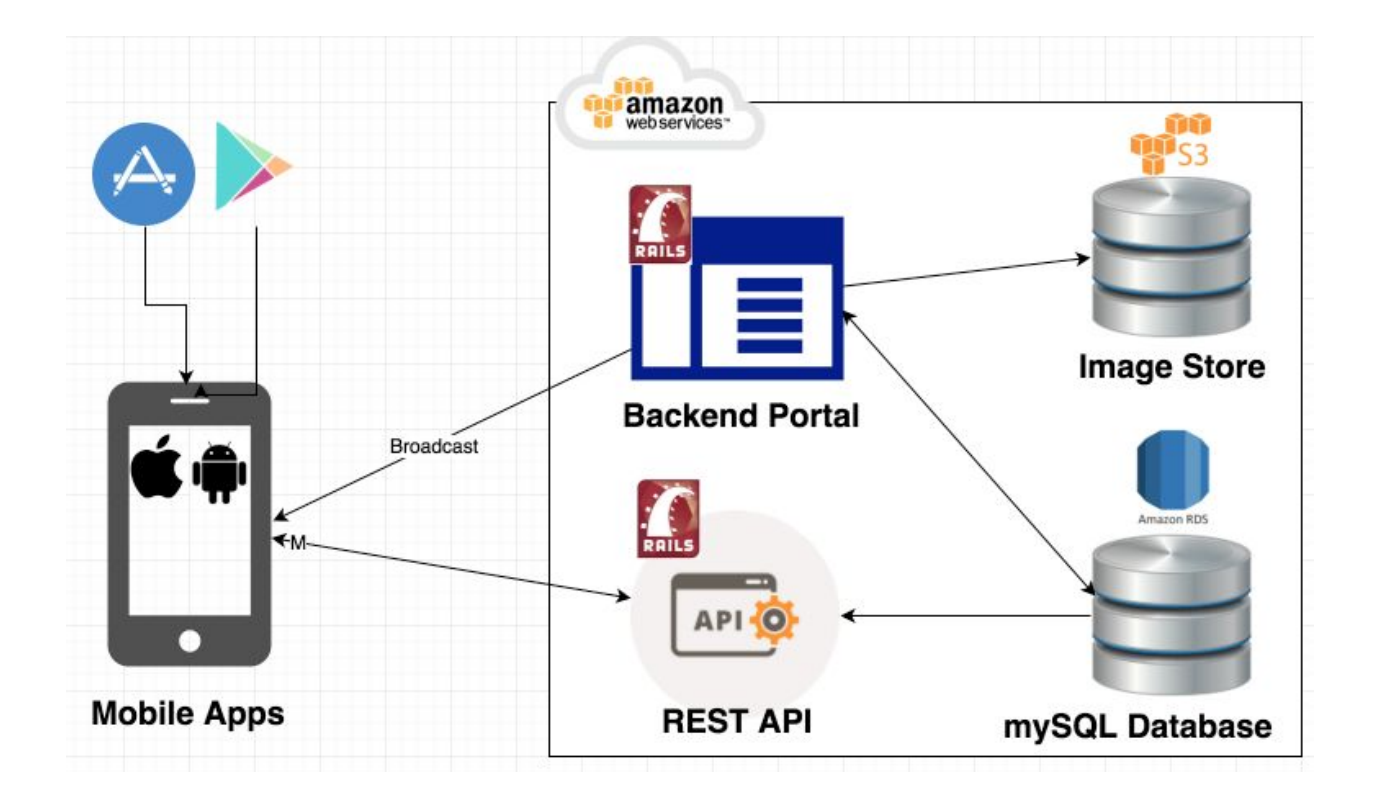

# <span id="page-49-1"></span>**4. Resources**

### <span id="page-49-2"></span>**4.1 Literature**

### **Ruby on Rails**

- Learn Ruby the Hard Way [http://www.learnrubythehardway.org](http://www.learnrubythehardway.org/)
- Ruby on Rails Guides [http://guides.rubyonrails.org](http://guides.rubyonrails.org/)

#### **iOS**

● Apple Developer Portal - *<https://developer.apple.com/reference/>*

### **Android**

● Android Developer Portal - <https://developer.android.com/>

### **AWS**

● AWS Documentation - <https://aws.amazon.com/documentation/>

# <span id="page-49-0"></span>**4.2 Tooling**

- Atom Editor
- Rbenv Ruby environment manager
- XCode IDE for iOS Development
- Android Studio IDE for Android Development

### <span id="page-49-3"></span>**4.3 Hardware**

- Development machine Apple Macbook Pro 15
- iPhone 6 & iPhone 7 test devices
- Samsung Galaxy S6 test device

# <span id="page-50-2"></span>**5. Project Plan**

The project will be split into three main phases: the documentation phase, the development phase, and the testing phase. According to the deliverable dates set out by the NCI faculty, there will be some overlap in these phases. See item 5.1 - gantt chart for the exact spread throughout the project.

# <span id="page-50-5"></span>**5.1 Gantt Chart**

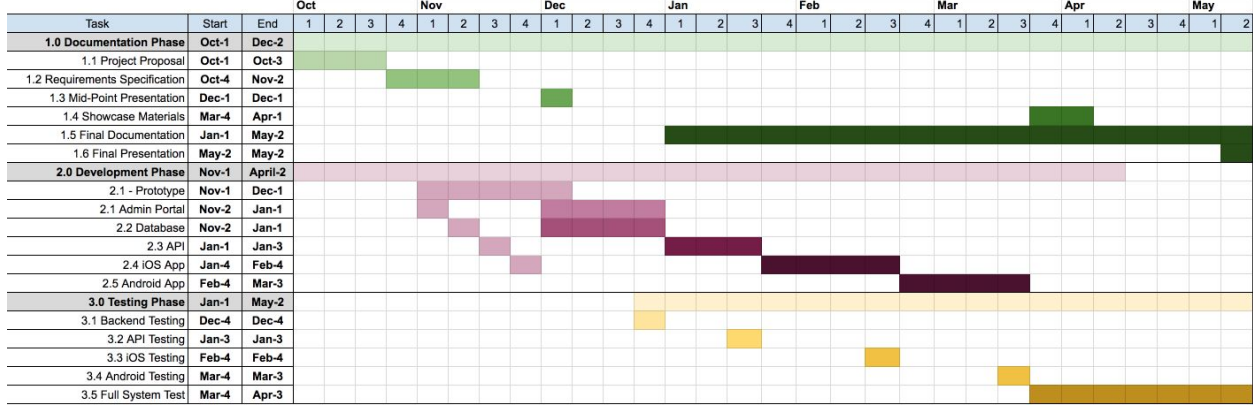

# <span id="page-50-4"></span>**6. Technical Details**

# <span id="page-50-3"></span>**6.1 - Backend Platform**

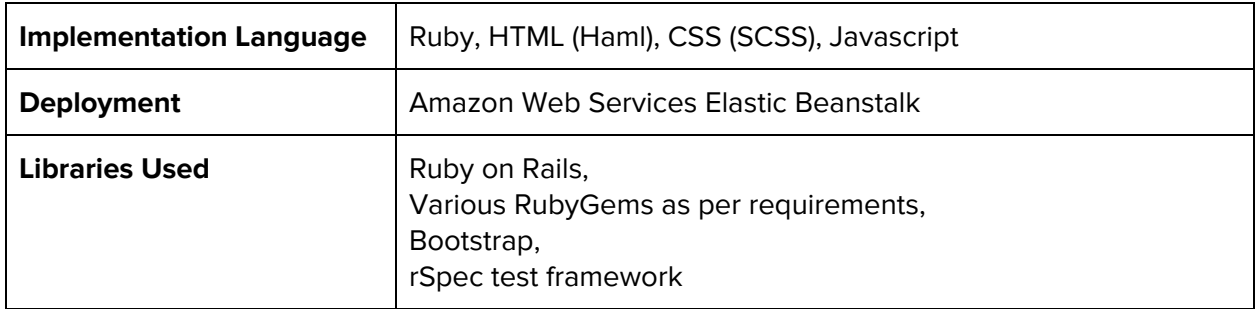

# <span id="page-50-1"></span>**6.2 - API**

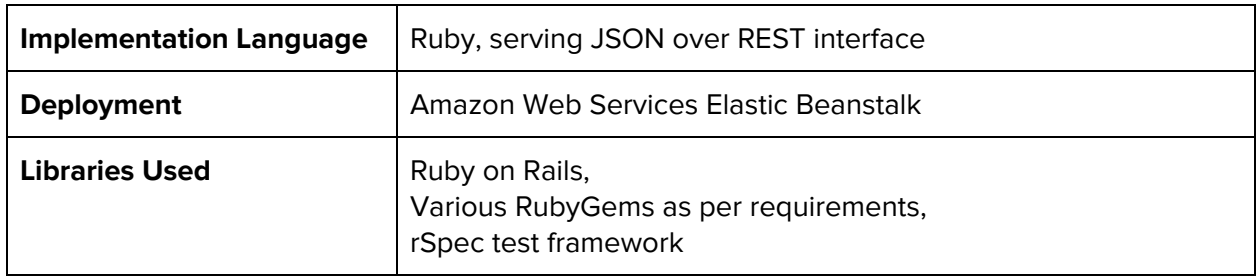

# <span id="page-50-0"></span>**6.3 - Database**

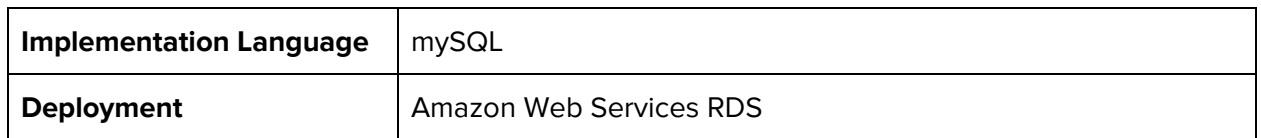

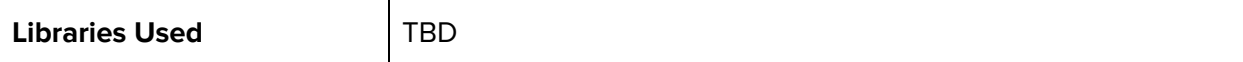

### <span id="page-51-4"></span>**6.4 - iOS Application**

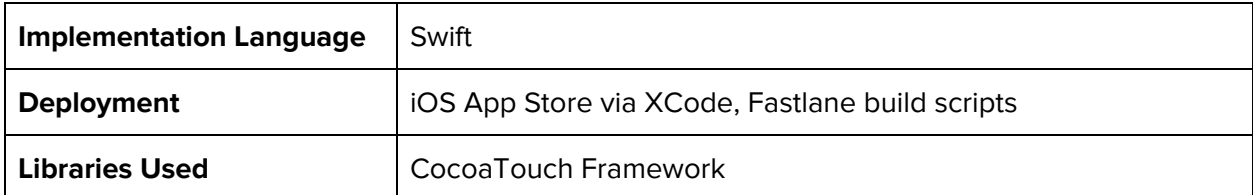

# <span id="page-51-2"></span>**6.5 - Android Application**

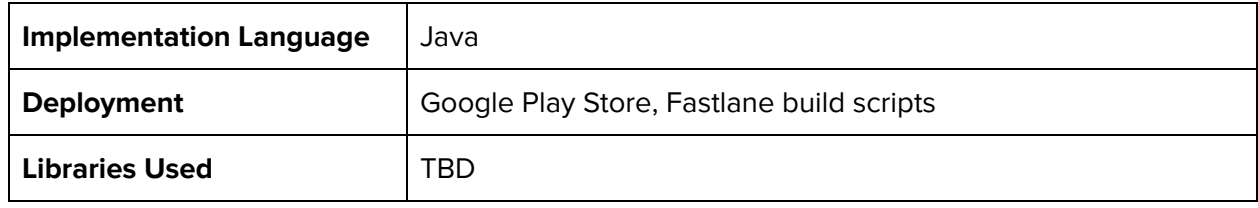

# <span id="page-51-5"></span>**7. Evaluation**

<span id="page-51-0"></span>The finished product will be evaluated with respect to various criteria.

# **7.1 - Unit Testing**

TDD - Test Driven Development will be employed when writing all features. In this way, tests will be created before functionality is built. This will serve to provide a specification for each function, while also giving us maximum code coverage. Tests will be run on integration to ensure all features are bug-free.

# <span id="page-51-1"></span>**7.2 - Manual Testing**

The final week of each development phase will be used to conduct manual testing on each feature. This week will be used to identify and fix any bugs introduced during that development period. Appointed alpha testers will be asked to evaluate the platform at certain points during the development cycle. In the case of the mobile applications, the Crashlytics mobile testing framework will be used to deploy test builds to testers own devices for evaluation.

# <span id="page-51-3"></span>**7.3 - Requirements Evaluation**

The entire product will be evaluated in conjunction with the requirements specification. Each requirement will be evaluated individually to determine if the final product fulfils the requirement correctly.

#### <span id="page-52-0"></span>**Reflective Journal**

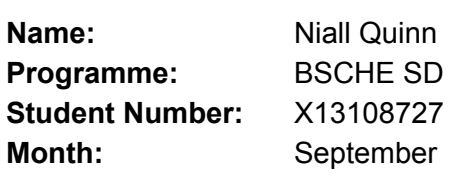

#### **Achievements**

This month I brought my Software Project idea from the idea stage to putting a tentative plan down on paper, and pitching to the panel of Michael Bradford, Manuel Tova-Izquierdo and Joe Molumby.

I fleshed out the core pieces which I want to be present in the final project, and settled on an initial plan for which technologies I would like to use. I decided to focus solely on the vertical of Motor Racing Drivers.

### **Reflection**

I am happy with how my idea was received by the panel and I was happy to have my pitch accepted. They offered some advice to me on the best areas on which to focus in order to maximise the potential of my project. I will be taking these on board. I am now excited to build upon it more and get my plans down on paper in the form of my Project Proposal, and later my Requirements Documentation. I am happy with my idea as a whole, and I feel passion for the project which will carry me through the 6+ month development period.

### **Improvements**

I have been working hard this college year to manage my time better than in previous years. At the moment I am juggling a full time job where I am Senior iOS Developer bringing a large project to market in Q4, with a pretty intense workload for year 4 in this degree. I have decided to use Asana to track my deliverables, and the upside of this is that I get a deliverable calendar, along with notifications when deadlines are approaching. I believe that this approach will help me to deliver every module well and maximise my potential to score high marks.

### **Reflective Journal**

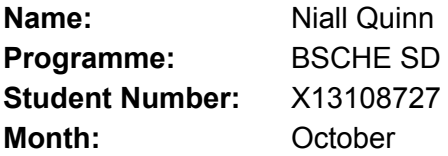

### **Achievements**

This month I completed the Project proposal deliverable and the Requirements Specification.

#### **Reflection**

I am happy with how this stage has gone. These were quite big documents and finding time to complete them has been difficult. However, I am very happy to have worked through the requirements specification putting a lot of thought into the implementation of my project. I feel very ready now to being the coding phase.

### **Improvements**

Again, time management is the hard part this year. With a full time job at a growing startup, it is not easy to juggle all. I am overall happy with my time management but of course this could be improved.

### **Reflective Journal**

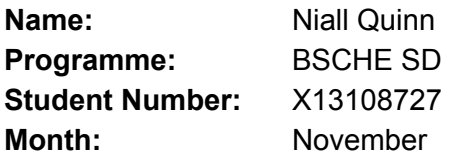

### **Achievements**

During November, I began to work on the codebase of the application. I am very happy with the progress made during this month, as I now have a working application. It is now possible to create an Admin user, and log in as this user. It is now possible for an Admin user to create a customer. It is possible for a Customer to log in. The customer is greeted with a view which lists all of the news items for the customer. These items are sandboxed as per the multi-tenancy requirement. The customer admin can add, edit and delete news items. The news items are created using a WYSIWYG editor..

### **Next Steps**

I will continue to flesh out the code base, working towards a working prototype for my interim presentation.

### **Issues**

I have not yet met with my project supervisor, Padraig deBurca. We had scheduled to meet initially, and I had to cancel a few hours before the meeting due to work commitments. We scheduled to meet the following Monday at 5.30. I arrived 10 minutes before the scheduled time and Padraig was not in the Associate faculty room. I emailed Padraig and waited until 7pm, but left at that point with no reply. Padraig later emailed me apologising that we had 'missed each other' and we set about rescheduling. Since this contact I have not received a response from Padraig to my emails. Another student has told me Padraig is ill, but I have not received this information first hand

### **Reflective Journal**

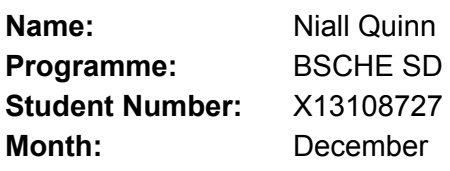

#### **Achievements**

I presented my mid term presentation to Padraig de Burca and Eugene McLaughlin. I was very happy with how the presentation went, and I feel I did well to show the potential of my idea and how much progress I have made to date. I was awarded a mark of 21.75/25, which I am very happy with. I met with my supervisor Padraig de Burca and we spoke about my presentation and my plans for development.

### **Next Steps**

I have exams coming up so I will be shifting focus to those for the time being. I will be keeping my mind on my project and thinking about solutions to the various technical challenges that lie ahead.

### **Issues**

I encountered no issues in December.

### **Reflective Journal**

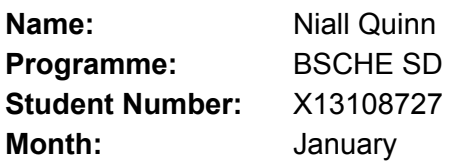

### **Achievements**

January was a tough month for me. I fell ill the week after christmas which severely disrupted my work and study for exams.

### **Next Steps**

February will mark the return to heavy work on my project. I have a lot to do to catch up on my project plan.

### **Issues**

Due to my illness I had to spend some time seeking a deferral of the christmas sitting exams. This caused some stress but all was resolved thankfully.

#### **Reflective Journal**

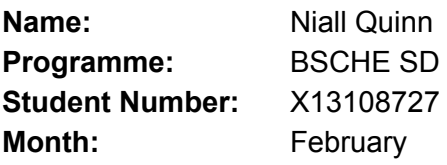

### **Achievements**

In february I implemented the Customer and introduced multi tenancy to the platform. I worked on the styling of the entire platform and got closer to the final look and feel that I was after. I began work on the iOS and Android designs before the real work begins on those platforms. I implemented the image uploader for the post. I met with my supervisor Padraig De Burca. We spoke about my progress and if my project plan was moving as expected.

### **Next Steps**

In March I plan to implement the Theme, Bio and Calendar items. These pieces should be quicker to develop as I am learning rails and feel more comfortable as I go along.

#### **Issues**

I ran into a few bugs during this period.

#### **Reflective Journal**

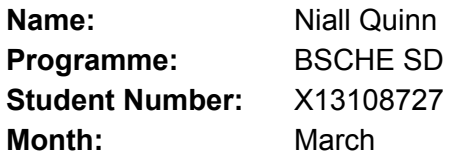

### **Achievements**

In March I added the functionality to edit the theme for the customer. This was a piece that was daunting to me, but I was pleasantly surprised when my solution worked as expected. I began work on the mobile applications.

I scheduled an appointment to meet with my supervisor, Padraig de Burca. However he was ill and we rescheduled for April.

### **Next Steps**

In April my plan is to flesh out the mobile applications fully. I am more experienced with mobile applications so I expect this will go quite smoothly. The only possible stumbling block will be integrating the theme in a satisfactory way.

### **Issues**

Again, there were no real issues to report in March.

### **Reflective Journal**

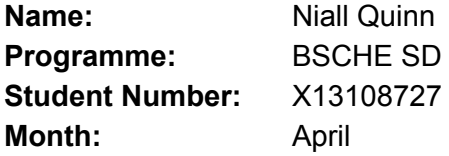

### **Achievements**

In April I completed the functionality in both mobile applications and fully integrated them with the API. I prepared applications for testing and delivered to testers. I used a google form to gather the responses from the testers. I met with my supervisor, I had some questions about my project and my mind was put to ease. I am feeling good about my progress. The application is now deployed live on the internet and working as expected.

#### **Next Steps**

In May I need to finish the technical document and prepare my presentation. **Issues**

#### **Reflective Journal**

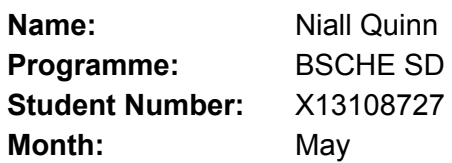

### **Achievements**

I finished the technical document and presentation slides. I finished the final pieces of the product in the codebase and deployed the final version to Heroku.

### **Next Steps**

Wait for results :)

#### **Issues**

# <span id="page-57-0"></span>**Appendix 3 - Usability Questionnaire**

This questionnaire was posed to the testers in the form of a Google Form. I have extracted the questions to text form for easier viewing. The form can be viewed at: <https://goo.gl/forms/IKWh2KQfD2sjGCU72>. Results can be seen in section 4.3

#### **RFBase Usability Testing**

RFBase is a marketing platform for racing drivers. The product consists of a backend platform for adding and managing content, and iOS and Android applications for users to consume the content. The types of content include:

- News Item
	- Title, body, Header Image and Square Image
- Bio
	- Driver Info
	- Social and website links
	- Career details
- Calendar
	- Events with Name, Date, Description and Image (Track Map)
- Media
	- Image + Caption

The mobile apps are white labeled, and implement the theme which is configurable on the backend platform. The theme allows the user to choose the Primary, Inverse Primary, Primary Text and Secondary Text colours.

Thank you for taking the time to use the product and thanks in advance for your feedback. Feel free to play around and change some content and view that in the mobile application. Please bear in mind that there are other testers in this session, so please don't delete everything.

**Your Info Name: Gender: Profession: Company you work for: Age Range: What is your primary device used for consuming online information:**

#### **Platform**

**Was it immediately obvious what type of content was presented to you on landing?** Click around, take some time to navigate around the platform. You can:

- Add, Edit, Remove News items
- Add, Remove Media Items
- Modify the Driver Bio
- Add, Edit, Remove Calendar Items
- Modify the App Theme

Read the following statements and on a scale of 1 to 5 mark how much you agree. (1 I do not agree, 5 I fully agree)

**The site navigation is effective It is clear which Items on the platform on which I can perform a DELETE operation It is clear which Items on the platform on which I can perform an EDIT operation It is clear which Items on the platform on which I can view detail The WYSIWYG (What you see is what you get) editor is a good addition for styling text in News and Bio I find the site aesthetically pleasing Feedback - Please supply any feedback**

#### **Mobile Application**

The mobile app exposes all of the content created on the backend platform to the fans. **It is clear which sections are available and how to navigate to each section It is clear how to show the detail for a news item The social links on the bio page are a good addition The layout of the media page is user friendly. I find the app aesthetically pleasing The theming engine is a good addition to the application Feedback - Please supply any feedback**

# <span id="page-59-0"></span>**Appendix 4 - Showcase Poster**

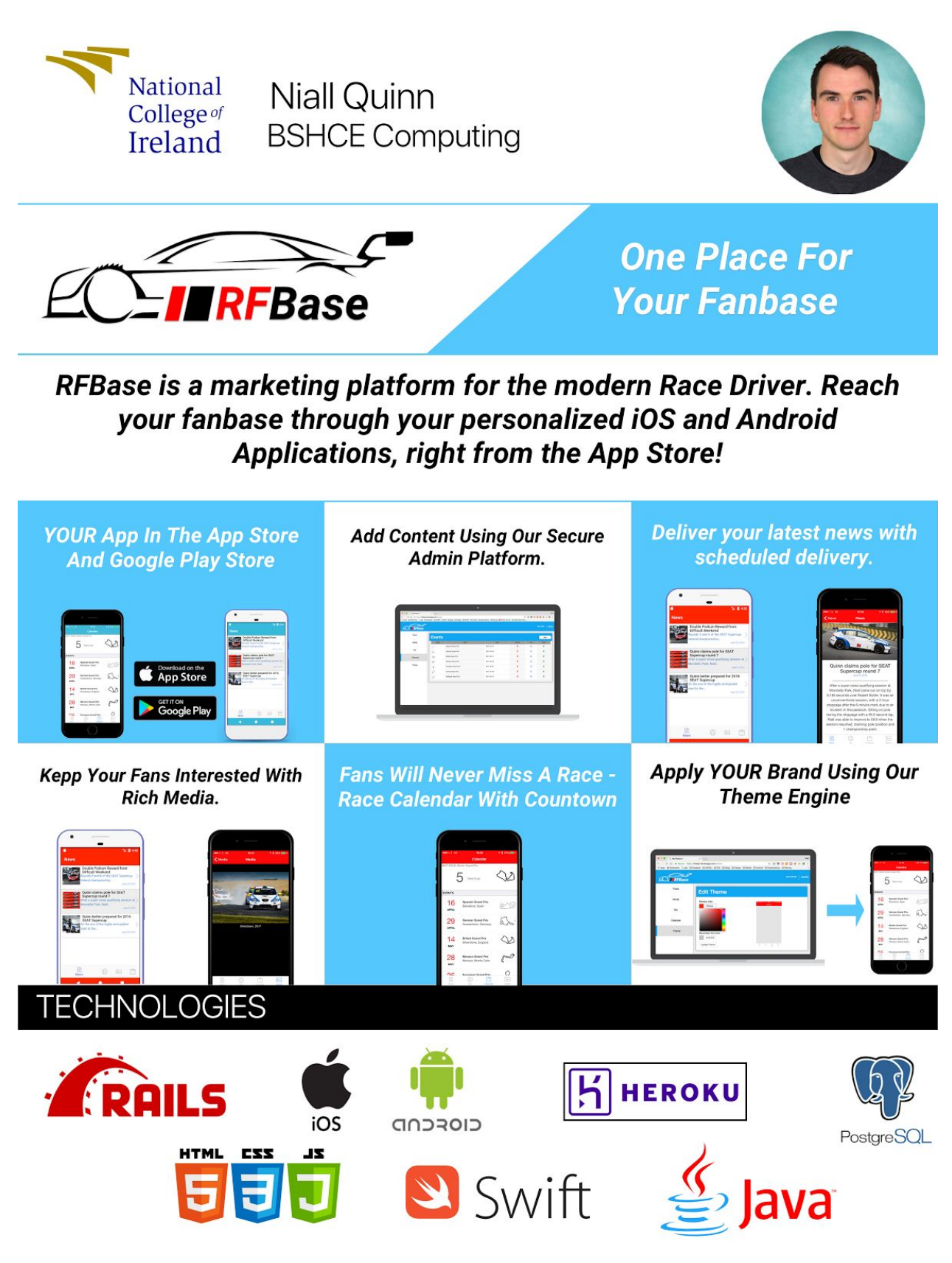